### Università degli Studi di Padova

Dipartimento di Matematica "Tullio Levi-Civita"

Corso di Laurea in Informatica

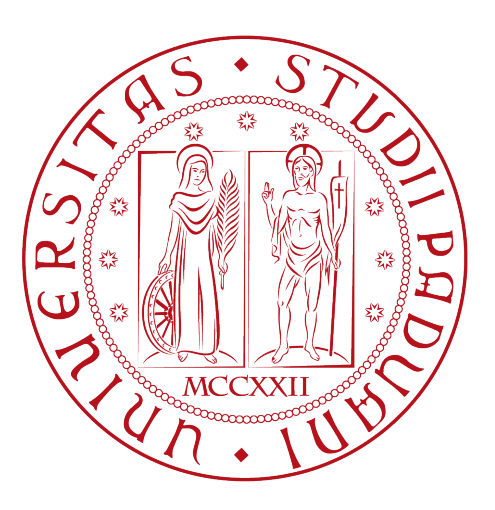

## Analisi, progettazione e sviluppo di un order management system

Tesi di laurea

Relatore Prof. Paolo Baldan

> Laureando Francesco Protopapa

Anno Accademico 2021-2022

Francesco Protopapa: Analisi, progettazione e sviluppo di un order management system, Tesi di laurea, © Luglio 2022.

# <span id="page-2-0"></span>Sommario

Il presente documento descrive il lavoro svolto da Francesco Protopapa durante lo stage svolto presso l'azienda Moku S.r.l. della durata di circa trecentoventi ore. Durante questo periodo, lo stagista si è unito ad un team di sviluppo composto da professionisti e ha collaborato alla progettazione e all'implementazione di parte del [back-end](#page-58-0)<sub>G</sub> di un sistema di gestione degli ordini.

Il [back-end](#page-58-0) del sistema è stato realizzato utilizzando tecnologie come Ruby on Rails e GraphQL con il fine di ottenere un prodotto in grado di processare ordini provenienti da diversi siti di vendita e di gestirne fatturazione e spedizione. All'interno del documento, a seguito di un'introduzione al contesto applicativo, vengono ripercorse le fasi di analisi, progettazione, sviluppo e testing, le quali hanno portato alla realizzazione del prodotto. Infine, vengono fatte alcune considerazioni conclusive sull'esito dello stage, sullo stato del prodotto realizzato e sul raggiungimento degli obiettivi prefissati.

# Ringraziamenti

Ringrazio i miei genitori per tutti gli sforzi e i sacrifici che hanno fatto per me in tutti questi anni, senza il vostro supporto non avrei mai raggiunto questo traguardo.

Ringrazio mia sorella Chiara per essermi stata sempre vicina, nei bei momenti ed in quelli più difficili.

Ringrazio tutti i miei altri familiari, soprattutto nonna Etta e nonna Maria per avermi sempre sostenuto e i nonni Francesco e Nicola perché anche se non hanno potuto assistere al raggiungimento di questo mio traguardo, sono sicuro che sarebbero stati orgogliosi di me.

Ringrazio tutti i miei amici per i bei momenti passati insieme in questi anni.

Ringrazio il prof. Paolo Baldan per i preziosi consigli ed il supporto fornitomi durante la stesura della presente tesi.

Infine, desidero ringraziare tutto il team di Moku per la bellissima esperienza di stage.

Padova, Luglio 2022 Francesco Protopapa

# Indice

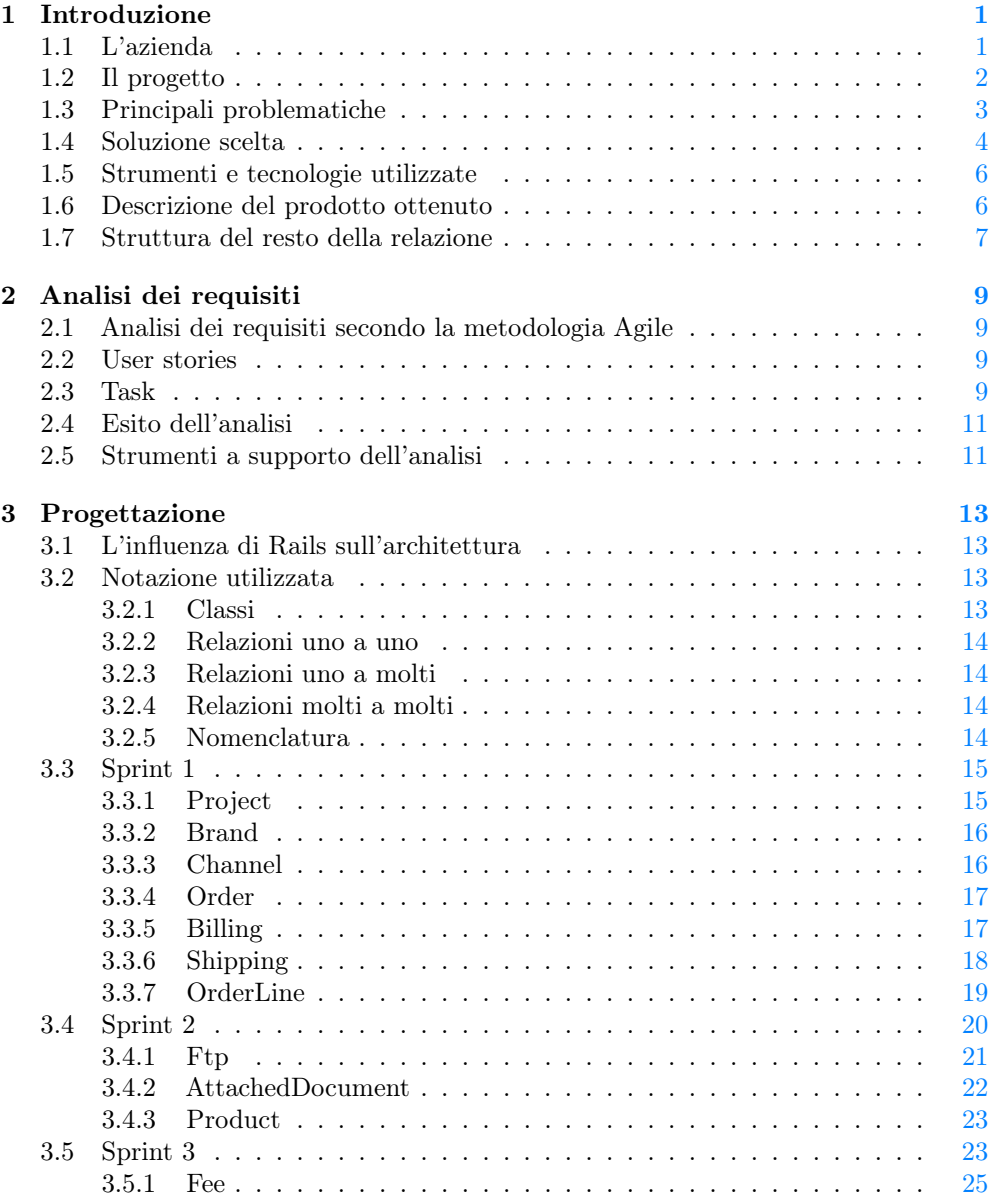

#### viii INDICE

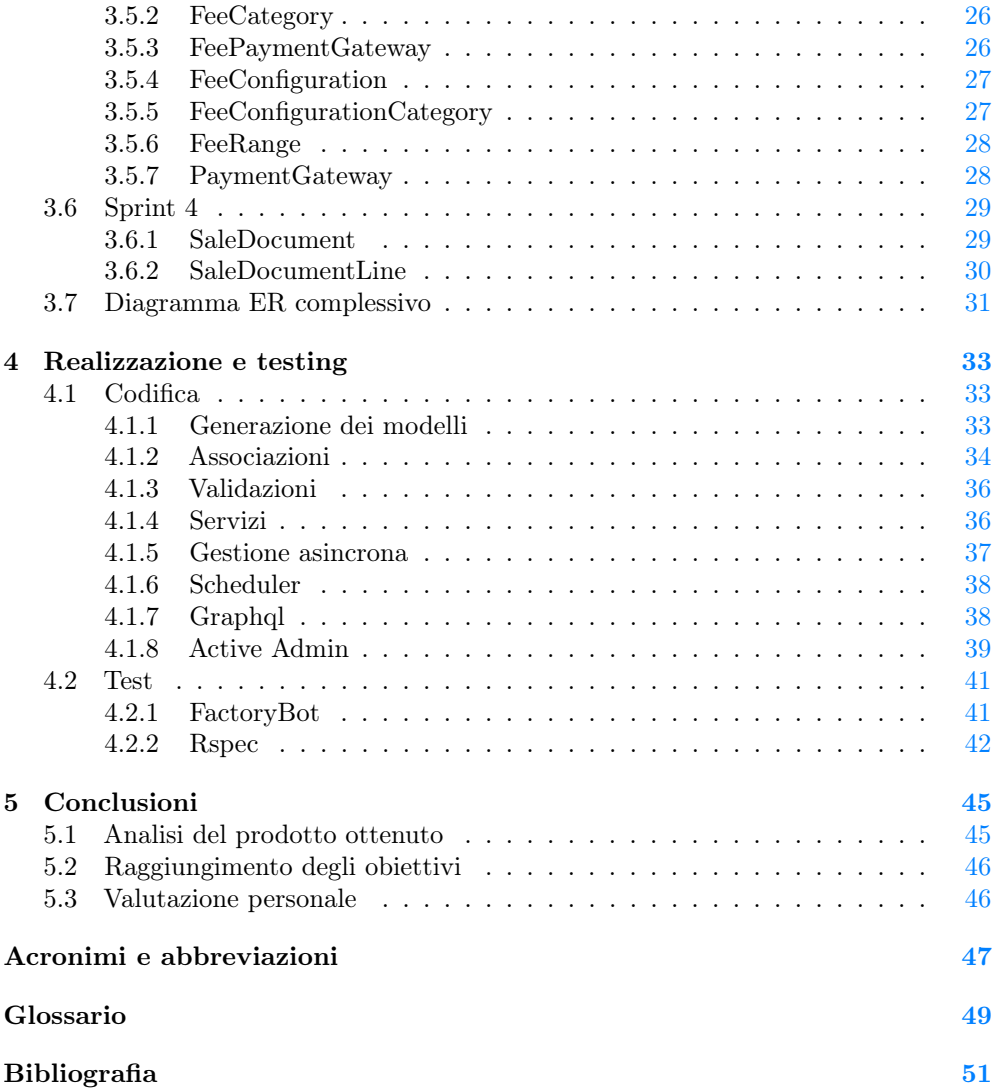

# Elenco delle figure

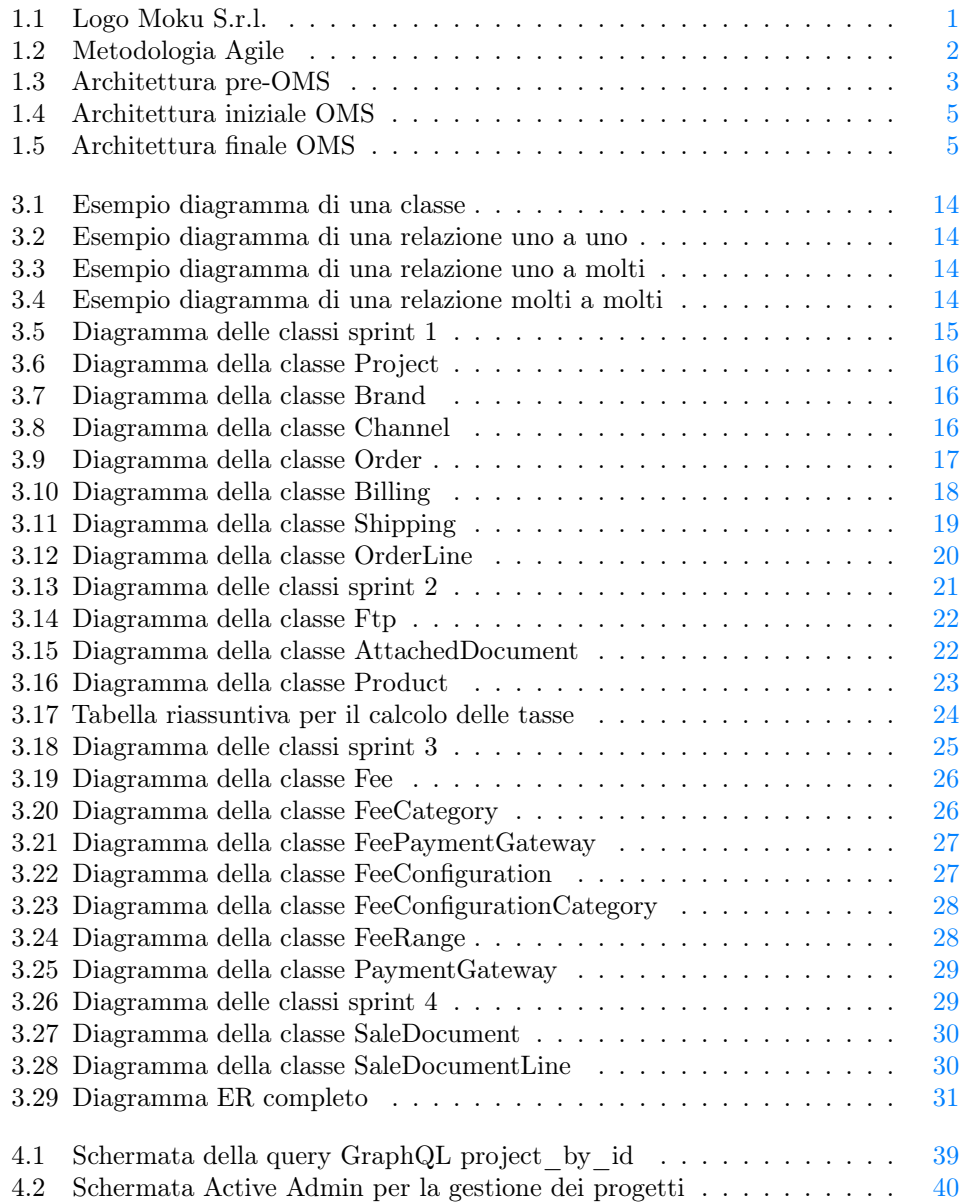

# Elenco delle tabelle

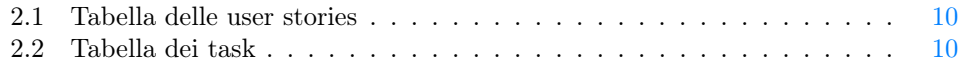

# Elenco dei listati

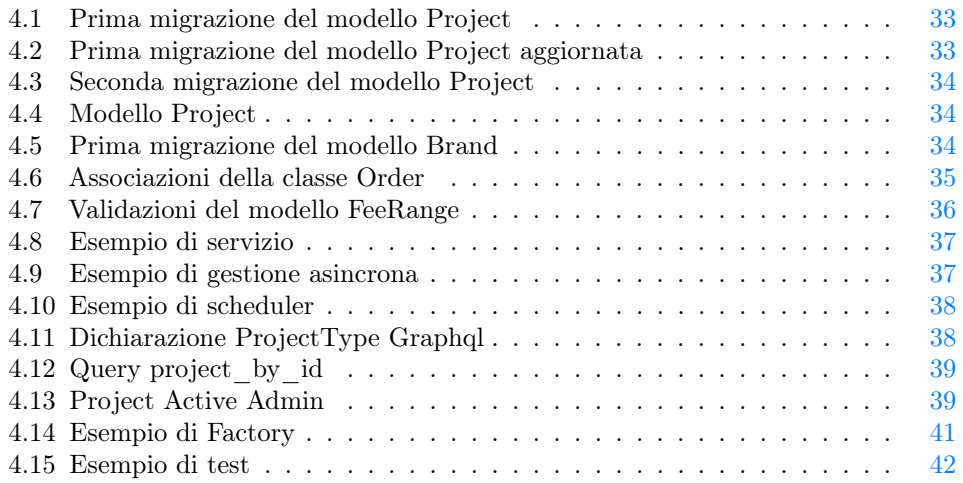

# <span id="page-10-3"></span><span id="page-10-0"></span>Capitolo 1 Introduzione

#### <span id="page-10-2"></span><span id="page-10-1"></span>1.1 L'azienda

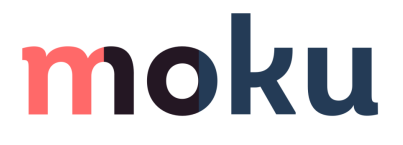

Figura 1.1: Logo Moku S.r.l.

Moku S.r.l. è una software house di circa 20 dipendenti con sede a Treviso. L'azienda lavora a stretto contatto con i clienti utilizzando metodologie di lavoro [Agile](#page-58-2)<sup>G</sup> , per ogni progetto viene formato un team composto da un project manager, uno o più sviluppatori [back-end,](#page-58-0) uno o più sviluppatori [front-end](#page-58-3) $_G$  ed un designer. In questa azienda gli stagisti vengono inseriti all'interno del team di un progetto commissionato da un cliente in modo da avere un'esperienza di lavoro reale, con la possibilità di potersi confrontare con colleghi più esperti.

#### Metodo di lavoro

Moku S.r.l. lavora seguendo il framework Scrum, un modello di sviluppo [Agile](#page-58-2) basato sul Lean Thinking che utilizza pratiche consolidate e ben documentate. Il lavoro è suddiviso in sprint della durata di due settimane. Al termine di ciascuno sprint si effettua una sprint review con il cliente in cui vengono mostrati i risultati ottenuti durante le due settimane, si risolvono eventuali dubbi emersi e si effettua una pianificazione dello sprint successivo. A metà dello sprint, se necessario, si effettua una mid-sprint review con il cliente durante la quale si discute dei dubbi emersi nella prima settimana dello sprint in corso. All'inizio di ciascuna giornata lavorativa si svolge uno stand-up meeting, un incontro di circa 15 minuti fra tutti i componenti del team in cui ciascuno descrive lo stato del proprio lavoro, eventuali problemi che si sono presentati e gli obiettivi per la giornata.

<span id="page-11-2"></span><span id="page-11-1"></span>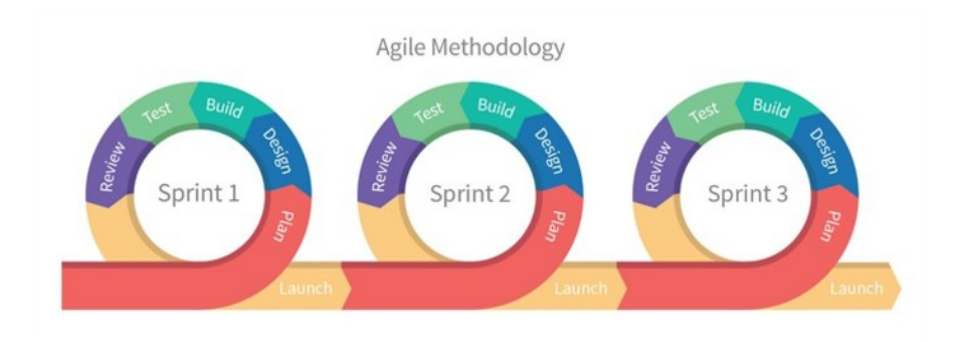

Figura 1.2: Metodologia Agile

#### <span id="page-11-0"></span>1.2 Il progetto

#### Abstract

Il lavoro svolto durante lo stage presso l'azienda Moku S.r.l., riguarda lo sviluppo per conto di una rilevante azienda nel mondo degli e-commerce management, di un sistema informativo per gestire i flussi di acquisto online in modo scalabile, modulare ed estensibile. Il cliente gestisce migliaia di ordini e-commerce ogni giorno, per conto di decine di clienti, su un ampio numero di canali (siti e-commerce custom, Shopify, Amazon, eBay ecc.), fornendo supporto ai propri utenti attraverso ottimizzazione della customer experience, analisi predittive e digitalizzando tutti i processi di vendita. Tale società gestisce per conto dei propri clienti anche la logistica (con propri magazzini), l'assistenza cliente ed il marketing. Il progetto prevede la realizzazione di un sistema informativo, che per semplicità verrà definito Order Management System  $(OMS)_{\mathbf{G}}$ , il quale si occupi di raccogliere gli ordini provenienti da varie fonti, smistarli nel canale di competenza e renderli poi consultabili da backoffice a seconda dei permessi dei vari utenti sopra menzionati (logistica, assistenza clienti, amministrazione, marketing). Tale applicativo dovrà poi interfacciarsi ad altri software verticali per ottemperare a funzionalità specifiche come fatturazione e spedizione.

#### Obiettivi

Lo stage aveva come obiettivo quello di analizzare la situazione attuale del sistema utilizzato dal cliente al fine di progettare ed implementare una soluzione che rispettasse i requisiti forniti. Oltre a questo, era previsto che lo stagista imparasse a lavorare secondo il framework Scrum coordinandosi in modo diretto con il cliente finale. Anche se non obbligatorio, era desiderabile che durante lo stage venisse realizzata una suite di testing del software prodotto ed una documentazione completa.

#### Lavoro svolto

Nel momento in cui ho iniziato lo stage, il progetto era già stato avviato da circa un mese, durante il quale è stata svolta gran parte dell'analisi dei requisiti richiesti dal cliente. Nei due mesi successivi mi sono unito al team di sviluppo e ho collaborato alla realizzazione di una parte del [back-end](#page-58-0) del prodotto.

#### <span id="page-12-2"></span><span id="page-12-0"></span>1.3 Principali problematiche

Attualmente il cliente di Moku S.r.l. gestisce migliaia di ordini provenienti diversi canali di vendita per conto di decine di clienti. In particolare, gli ordini provengono da siti diversi quali Kmaori, Prestashop, Woocommerce, Magento e BindCommerce. Per la gestione della logistica, il cliente utilizza:

- ∗ [Agilis](#page-58-4)<sup>G</sup> , ovvero un Warehouse Management System (WMS) che gestisce la parte fiscale;
- ∗ [Gsped](#page-58-5)<sup>G</sup> , una piattaforma SaaS per la gestione delle spedizioni.

Questi software attualmente sono integrati agli e-commerce del cliente attraverso dei plugin, la comunicazione tra i siti e i software di logistica avviene tramite [File Transfer](#page-56-2) Protocol  $(FTP)$ G e gli ordini vengono inviati in formato [eXtensible Markup Language](#page-56-3)  $(XML)<sub>G</sub>$  $(XML)<sub>G</sub>$ , mentre la documentazione viene generata in formato PDF.

<span id="page-12-1"></span>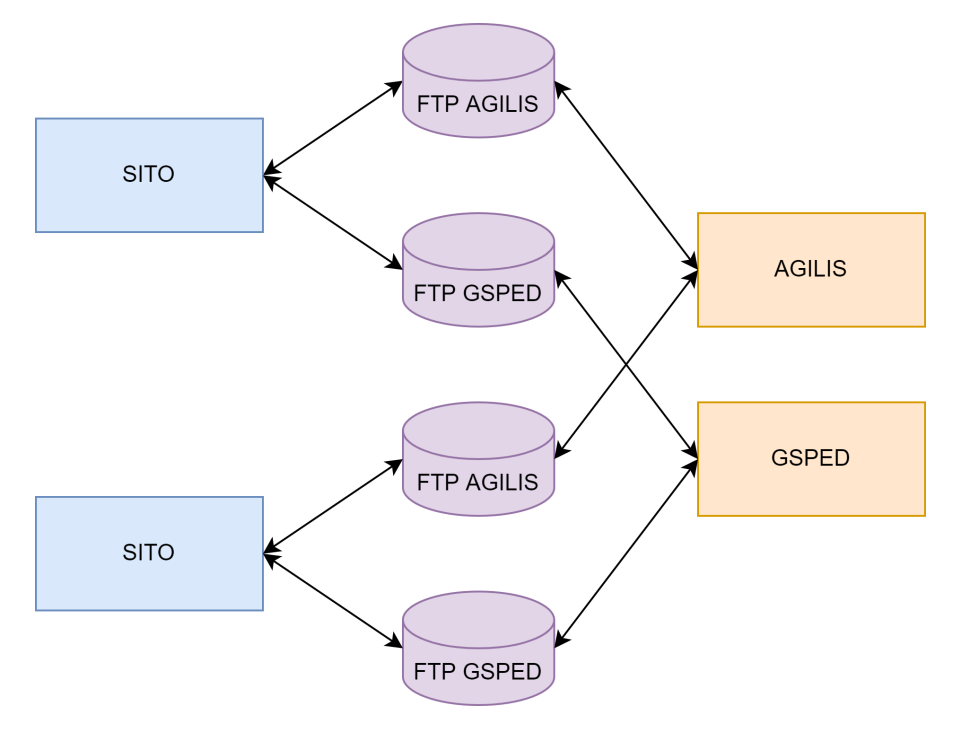

Figura 1.3: Architettura pre-OMS

Il cliente desidera estendere le funzionalità del sistema attualmente in uso in modo tale da:

- ∗ raccogliere gli ordini provenienti dai vari canali di vendita per renderli consultabili da backoffice a seconda dei permessi dei vari utenti;
- ∗ intercettare gli ordini anomali prima che arrivino ai software di logistica per poterli modificare e correggere. Questa richiesta è dovuta al fatto che gli ordini provenienti dai siti possono avere informazioni mancanti, contenere degli errori o essere sospetti di frode;
- <span id="page-13-1"></span>∗ migliorare la gestione delle disponibilità dei prodotti all'interno dei siti di vendita. Attualmente un prodotto può essere venduto su più canali di vendita, i quali non sanno se quel prodotto è stato già venduto su un altro sito e vengono a conoscenza della disponibilità reale solamente una sola volta al giorno tramite un file [XML](#page-56-3) inviato da [Agilis;](#page-58-4)
- ∗ calcolare automaticamente le tasse che il cliente di Moku S.r.l. applica ai propri clienti, questo compito attualmente è svolto manualmente da un operatore.

#### <span id="page-13-0"></span>1.4 Soluzione scelta

La soluzione scelta è quella di realizzare un sistema di gestione degli ordini [\(OMS\)](#page-56-1) posto nel mezzo tra i canali di vendita e i software di logistica. L['OMS](#page-56-1) ha il compito di raccogliere, elaborare e persistere:

- ∗ gli ordini provenienti dai vari canali di vendita;
- ∗ la documentazione prodotta da [Agilis](#page-58-4) e [Gsped;](#page-58-5)
- ∗ le informazioni relative alle disponibilità dei prodotti prodotte da [Agilis;](#page-58-4)
- ∗ le informazioni relative allo stato delle spedizioni prodotte da [Gsped.](#page-58-5)

Nella prima fase del progetto, l['OMS](#page-56-1) si integra al sistema già esistente in modo completamente retrocompatibile, per fare questo è necessario duplicare i server [FTP](#page-56-2) esistenti in modo che i canali di vendita vadano ad interagire con un server [FTP](#page-56-2) diverso rispetto a quello con cui si interfacciano i software di logistica. È quindi compito dell['OMS](#page-56-1) inviare i file [XML](#page-56-3) degli ordini ai server [FTP](#page-56-2) osservati dai software di logistica e caricare sui server [FTP](#page-56-2) dei canali di vendita tutti i file prodotti da [Agilis](#page-58-4) e [Gsped.](#page-58-5) In questo modo è possibile rendere disponibili le informazioni sugli ordini a backoffice e permetterne la modifica, inviare ai canali di vendita informazioni sulle disponibilità dei prodotti con maggiore frequenza e calcolare automaticamente le tasse applicate ai clienti. Per fare questo, è solamente necessario cambiare i server [FTP](#page-56-2) sui quali si interfacciano i canali di vendita e i software di logistica senza modificare in nessun modo le logiche già esistenti.

<span id="page-14-2"></span><span id="page-14-0"></span>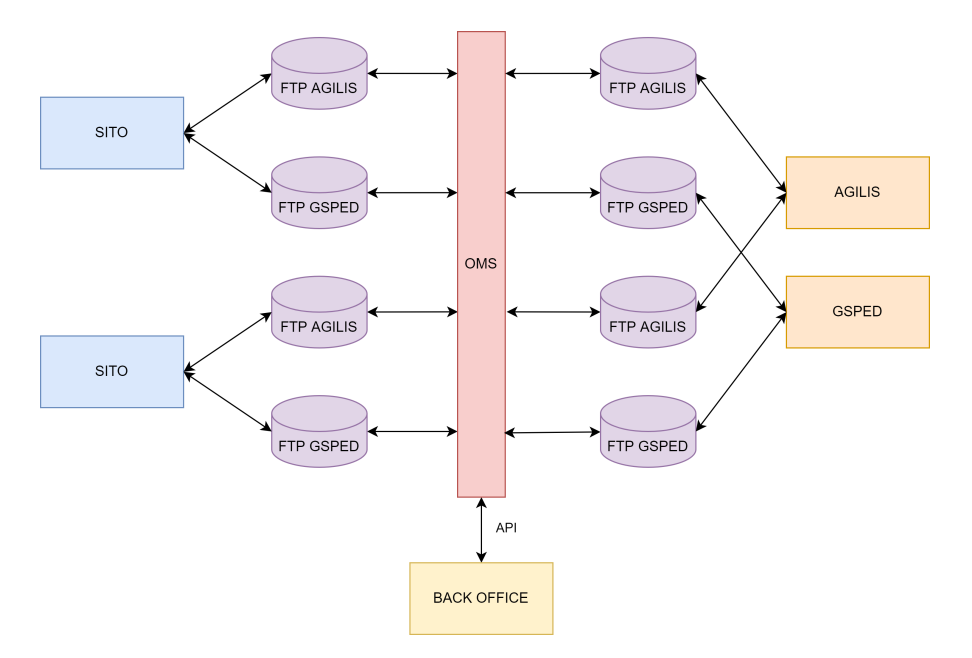

Figura 1.4: Architettura iniziale OMS

Nella fase successiva, l'idea è quella di fare comunicare l['OMS](#page-56-1) con i siti di vendita e i software di logistica esclusivamente tramite [Application Program Interface \(API\)](#page-56-4)<sup>G</sup> , tuttavia questa fase si svolgerà in un periodo successivo al mio stage e quindi non verrà trattata ulteriormente.

<span id="page-14-1"></span>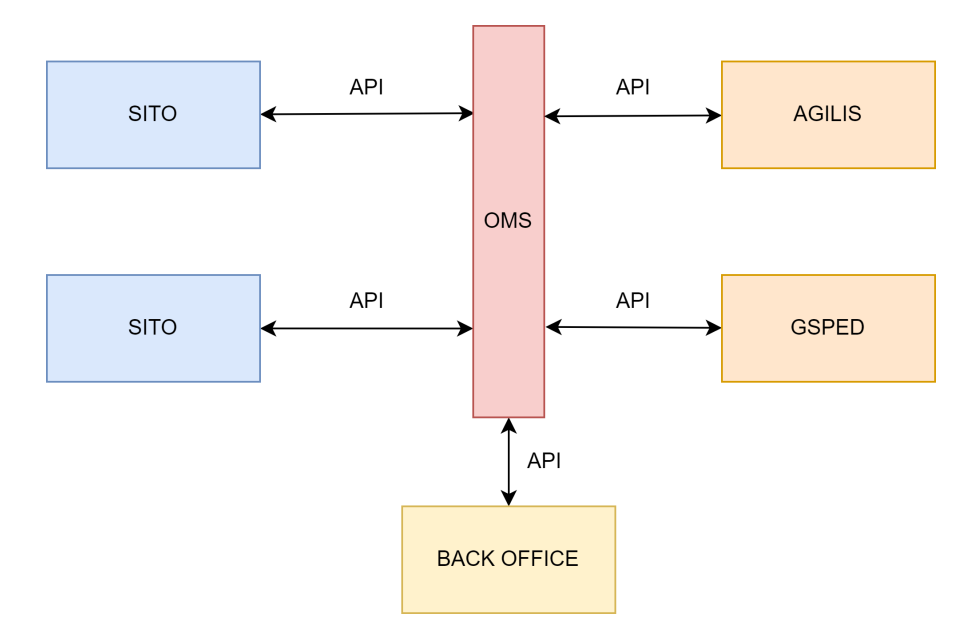

Figura 1.5: Architettura finale OMS

#### <span id="page-15-2"></span><span id="page-15-0"></span>1.5 Strumenti e tecnologie utilizzate

#### Git con il paradigma Git Flow

Git è un sistema di controllo di versione open source progettato per avere a che fare con ogni tipo di progetto in modo veloce ed efficiente. Nel corso del progetto è stato utilizzato il paradigma Git Flow andando a creare un feature branch per ogni task risolto.

#### GraphQL

GraphQL è un linguaggio di query per [API](#page-56-4) sviluppato da Facebook come alternativa a REST. Il punto di forza di GraphQL è quello di poter effettuare query che richiedono esattamente quello di cui sia ha bisogno, rendendo le applicazioni che lo utilizzano più veloci e stabili.

#### Ruby on Rails

Ruby on Rails è un framework open source per lo sviluppo web scritto in Ruby. Il framework è stato creato da David Heinemeier Hansson e la sua architettura è basata sul pattern Model-View-Controller. Il principio cardine sul quale è fondato il framework è "convention over configuration", questo significa che seguendo determinate convenzioni non ci sarà bisogno di effettuare alcuna configurazione dato che il framework si occuperà di farlo.

#### Bitbucket

Bitbucket è un servizio hosting di repository per progetti che usano i sistemi di controllo versione Mercurial o Git. È stato preferito a GitHub perché essendo un software di proprietà di Atlassian si integra più facilmente con altri strumenti utilizzati dall'azienda come ad esempio Jira.

#### Jira

Jira è un software proprietario prodotto e sviluppato da Atlassian che permette di gestire e monitorare i progetti di software. Tramite le Scrum Board, Jira facilita la gestione di progetti che utilizzano metodologie di lavoro [Agile,](#page-58-2) permettendo di suddividere task complessi in sotto-task che possono essere assegnati ai membri del team e svolti in un determinato sprint.

#### <span id="page-15-1"></span>1.6 Descrizione del prodotto ottenuto

Date le grandi dimensioni del progetto, il prodotto ottenuto nei due mesi del mio stage non è ancora pronto per il rilascio, questo era stato preventivato ancora prima dell'inizio dello stage e non è dovuto ad alcuna problematica riscontrata. Il progetto infatti prevede di andare avanti ancora per diversi mesi prima di arrivare ad un rilascio effettivo e successivamente è prevista una fase di miglioria e manutenzione del prodotto che andrà avanti per diversi anni. Il lavoro svolto durante il mio stage costituisce quindi una solida base per il [back-end](#page-58-0) del progetto. Attualmente il [back-end](#page-58-0) dell['OMS](#page-56-1) è in grado di porsi nel mezzo della comunicazione tra i siti di venditi e i software di

#### <span id="page-16-1"></span>1.7. STRUTTURA DEL RESTO DELLA RELAZIONE 7

logistica come descritto in precedenza. Sono state implementate e testate le seguenti funzionalità:

- ∗ lettura, salvataggio e inoltro ai software di logistica degli ordini in arrivo;
- ∗ query e mutation GraphQL per la visualizzazione e modifica dei dati degli ordini;
- ∗ gestione delle disponibilità dei prodotti con invio di un file [XML](#page-56-3) ai canali di vendita sia quando si riceve un file di disponibilità da [Agilis](#page-58-4) che quando si riceve un ordine;
- ∗ lettura, salvataggio e inoltro ai canali di vendita della documentazione prodotta dai software di logistica;
- ∗ calcolo delle tasse per i clienti a partire dai documenti di vendita.

#### <span id="page-16-0"></span>1.7 Struttura del resto della relazione

[Il secondo capitolo](#page-18-0) descrive l'analisi dei requisiti.

- [Il terzo capitolo](#page-22-0) approfondisce la fase di progettazione attraverso l'uso di diagrammi ER.
- [Il quarto capitolo](#page-42-0) descrive la fase di codifica e testing, evidenziando i punti di forza del framework utilizzato.

[Il quinto capitolo](#page-54-0) presenta le considerazioni finali sul progetto.

#### Convenzioni tipografiche

Tutte le abbreviazioni, gli acronimi e i termini di uso non comune vengono definiti all'interno del glossario situato alla fine del documento, la prima occorrenza di un termine presente nel glossario utilizza la seguente nomenclatura: parola $_G$ .

# <span id="page-18-4"></span><span id="page-18-0"></span>Capitolo 2

## Analisi dei requisiti

L'analisi dei requisiti è stata effettuata nel mese antecedente all'inizio del mio stage. Nel momento in cui mi sono unito al progetto, era già stata verificata la fattibilità dei requisiti forniti dal cliente i quali sono stati trasformati in user stories.

#### <span id="page-18-1"></span>2.1 Analisi dei requisiti secondo la metodologia Agile

Secondo la metodologia di lavoro [Agile,](#page-58-2) i requisiti sono espressi ad alto livello con frasi brevi che contengono solo le informazioni più importanti, senza dover produrre documentazione complessa e formale. Questo permette di facilitare la comunicazione con il cliente che potrebbe non essere in grado di comprendere i dettagli tecnici. I requisiti vengono delineati in buona parte all'inizio del progetto, tuttavia, è possibile raccoglierne di ulteriori nel corso dei vari sprint. I requisiti vengono espressi tramite user stories le quali contengono una breve descrizione dell'interazione di un utente o sistema esterno col sistema. A differenza dei casi d'uso, le user stories sono scritte in linguaggio naturale e sono molto più semplici, meno esaustive e ad alto livello. Ogni user story viene associata a molteplici task che una volta svolti ne determinano il completamento, ogni task è pensato per essere svolto all'incirca in una giornata lavorativa, suddividere una user story in più task ne facilita dunque la stima del costo.

#### <span id="page-18-2"></span>2.2 User stories

La tabella [2.1](#page-19-0) illustra le user stories create nel mese prima dell'inizio del mio stage e quelle che sono state aggiunte negli sprint successivi. I codici utilizzati per identificare le user stories sono gli stessi che vengono utilizzati per identificare i task di ciascuna user story, per questo i numeri dei codici non risultano essere consecutivi.

#### <span id="page-18-3"></span>2.3 Task

La tabella [2.2](#page-19-1) illustra i task associati alle user stories svolti da me durante lo stage. I codici utilizzati per identificare i task seguono lo stesso modello dei codici utilizzati per identificare le user stories, ad ogni task è associata una user story.

<span id="page-19-2"></span><span id="page-19-0"></span>

| Codice   | User story                                                               |  |  |
|----------|--------------------------------------------------------------------------|--|--|
| $OMS-15$ | L'utente desidera visualizzare i progetti, brand e canali                |  |  |
| $OMS-21$ | L'utente vuole visualizzare i documenti associati all'ordine             |  |  |
| $OMS-25$ | L'utente desidera vedere gli ordini arrivati al canale via XML           |  |  |
| $OMS-30$ | L'utente vuole visualizzare i dati strutturati della fattura             |  |  |
| OMS-33   | L'ecommerce manager e l'amministrazione del cliente vogliono avere i     |  |  |
|          | dati aggiornati mensilmente sulle fee di progetto                        |  |  |
| OMS-42   | L'order manager vuole modificare gli ordini da attenzionare              |  |  |
| $OMS-48$ | L'amministratore vuole visualizzare il log delle modifiche all'ordine    |  |  |
|          | (automatici o fatti da un utente)                                        |  |  |
| $OMS-50$ | Il canale vuole avere la disponibilità prodotti aggiornata               |  |  |
| $OMS-61$ | L'amministrazione vuole avere l'archivio prodotti minimale nell'OMS per  |  |  |
|          | gestire made in, customs code, filtraggio sku e altri campi non presenti |  |  |
|          | nello shop                                                               |  |  |
| OMS-76   | L'OMS vuole ricevere lo stato dell'ordine aggiornato                     |  |  |

Tabella 2.1: Tabella delle user stories

Tabella 2.2: Tabella dei task

<span id="page-19-1"></span>

| Codice                      | <b>Task</b>                                                                                                    | <b>User Story</b>          |  |  |
|-----------------------------|----------------------------------------------------------------------------------------------------|----------------------------|--|--|
| $OMS-26$                    | Modelli ordine e riga d'ordine                                                                                                  | $OMS-25$                   |  |  |
| $OMS-27$                    | Graphql ordine                                                                                                    | $OMS-25$                   |  |  |
| $OMS-67$                    | modello FTP e relativo Active Admin                                                                                             | $OMS-25$                   |  |  |
| $OMS-70$                    | Ftp-worker                                                                                                    | $OMS-25$                   |  |  |
| $\overline{\text{OMS-111}}$ | Modellazione generica di una fee e calcolo                                                                                      | OMS-33                     |  |  |
| <b>OMS-154</b>              | Modello documento di vendita (fattura, corrispettivo,<br>nota di credito)                                                       | $OMS-30$                   |  |  |
| <b>OMS-155</b>              | Creazione revenue mensile storicizzata e agganciarla al<br>calcolo fee                                                          | $OMS-30$                   |  |  |
| OMS-88                      | Lettura dei documenti da FTP ingresso e caricamento<br>$OMS-21$<br>su FTP uscita                                                |                            |  |  |
| $\overline{\text{OMS-85}}$  | Mutation per modificare i campi di ordine, riga d'ordine,<br>$\overline{\text{OMS-42}}$<br>inclusi billing, shipping, metadati. |                            |  |  |
| $\overline{\text{OMS-91}}$  | Gestire le politiche di dependence in caso di cancellazioni                                                                     | $\overline{\text{OMS-42}}$ |  |  |
|                             | Ordini/Canli/Brand                                                                                                    |                            |  |  |
| $\overline{\text{OMS-138}}$ | Mutation per rivalidare l'ordine dopo la modifica                                                                               | $\overline{\text{OMS-42}}$ |  |  |
| <b>OMS-143</b>              | Verificare la validità del codice fiscale                                                                                       | $OMS-42$                   |  |  |
| <b>OMS-145</b>              | Mutation per ignorare gli errori e mandare avanti l'ordine                                                                      | $OMS-42$                   |  |  |
| OMS-94                      | Generazione XML ed invio verso gli shop quando viene<br>$OMS-50$                                                                |                            |  |  |
|                             | ricevuto un nuovo ordine (e viene attenzionato)                                                                                 |                            |  |  |
| $\overline{\text{OMS-95}}$  | Aggiunta disponibilità nel modello Product                                                                                      | $\overline{\text{OMS-50}}$ |  |  |
| $\overline{\text{OMS-96}}$  | Aggiornamento disponibilità da Agilis                                                                                           | $\overline{\text{OMS-50}}$ |  |  |
| <b>OMS-105</b>              | Worker per lettura degli XML con gli stati                                                                                      | $OMS-76$                   |  |  |
| $\overline{\text{OMS-73}}$  | Importazione CSV prodotti (incrementale e<br>con<br>cancellazione)                                                              | $\overline{\text{OMS-61}}$ |  |  |
| <b>OMS-131</b>              | Aggiungere sku alla lista prodotti se non presente per<br>progetti mono-brand                                                   | $\overline{\text{OMS-61}}$ |  |  |

#### <span id="page-20-2"></span><span id="page-20-0"></span>2.4 Esito dell'analisi

Nel periodo che ha preceduto il primo sprint a cui ho preso parte, assieme al cliente è stata chiarita quale fosse la corretta relazione tra progetti, brand e canali. A seguito di questa discussione, si è compreso come un progetto sia un utente (cliente) del cliente di Moku S.r.l. e che ad ogni progetto possano essere associati diversi brand, mentre ogni ordine passa attraverso un solo canale e può essere relativo a diversi brand. Oltre a questo, il cliente ha specificato quali dati attualmente presenti nei file inviati dai siti di vendita ritiene superflui in modo da non considerarli in fase di progettazione.

Successivamente, il cliente ha spiegato le corrette configurazioni dei server FTP, specificando che ne esistono di due tipi. I server utilizzati da [Agilis](#page-58-4) hanno una cartella nella quale i siti di vendita inviano gli ordini, una cartella in cui [Agilis](#page-58-4) carica la documentazione e una cartella in cui [Agilis](#page-58-4) carica le disponibilità dei prodotti. I server utilizzati da [Gsped](#page-58-5) invece hanno una cartella nella quale i siti di vendita inviano gli ordini, una cartella in cui [Gsped](#page-58-5) carica la documentazione e una cartella in cui [Gsped](#page-58-5) carica gli stati delle spedizioni.

In seguito, il cliente ha chiarito come attualmente effettua il calcolo delle tasse imposte ai suoi clienti. Le tasse sono imposte mensilmente sulla base del fatturato con o senza iva a seconda del cliente. Oltre a questo, ciascun cliente può avere un modo diverso con cui queste tasse vengono calcolate, queste diverse tipologie di calcolo verranno discusse nel dettaglio nel capitolo successivo. Infine, il cliente ha spiegato che il fatturato viene calcolato sommando i valori presenti nei documenti di vendita di ogni mese, i quali vengono prodotti da Agilis, specificando quali valori presenti in questi documenti sono necessari al calcolo corretto del fatturato mensile.

#### <span id="page-20-1"></span>2.5 Strumenti a supporto dell'analisi

#### Google Meet

Google Meet è un'applicazione utilizzata per effettuare videochiamate sviluppata da Google, tale applicazione in aggiunta alla condivisione di audio e video permette agli utenti di condividere il proprio schermo e ha il vantaggio di funzionare direttamente sul browser non richiedendo alcuna installazione. Durante il mio stage questa applicazione è stata utilizzata per effettuare le sprint review con il cliente e gli stand-up meeting con i colleghi in smart-working.

#### Slak

Slak è un software di collaborazione aziendale utilizzato per inviare messaggi in modo istantaneo ai membri del team. Il principale vantaggio nell'utilizzo di Slak è quello di poter organizzare la comunicazione del team attraverso canali specifici accessibili solo a determinate persone, oltre a questo con Slak è possibile inviare messaggi privati ad uno specifico membro del team.

# <span id="page-22-4"></span><span id="page-22-0"></span>Capitolo 3

# Progettazione

Seguendo la metodologia di lavoro [Agile,](#page-58-2) la progettazione è stata svolta nella prima parte di ogni sprint per essere poi seguita da codifica e testing. I paragrafi successivi descrivono dunque come si è evoluta l'architettura del [back-end](#page-58-0) del prodotto nel corso dei quattro sprint svolti durante il mio stage.

#### <span id="page-22-1"></span>3.1 L'influenza di Rails sull'architettura

L'architettura del [back-end](#page-58-0) è fortemente influenzata dall'utilizzo di Ruby on Rails come framework per la codifica. Dato che in Rails ogni classe è associata ad una tabella del database, si è scelto di progettare l'architettura del [back-end](#page-58-0) mediante l'uso di un diagramma ER. Rails inoltre mette a disposizione metodi getter e setter che verranno quindi omessi, inoltre il framework identifica ogni classe con un attributo ID che viene generato automaticamente e permette di non dover individuare chiavi primarie nella tabella.

#### <span id="page-22-2"></span>3.2 Notazione utilizzata

#### <span id="page-22-3"></span>3.2.1 Classi

Per rappresentare una classe viene utilizzata la notazione [Unified Modeling Language](#page-56-5)  $(UML)$ G in cui una classe è raffigurata da un rettangolo suddiviso in tre parti delle quali:

- ∗ quella più in alto contiene il nome della classe;
- ∗ quella nel mezzo contiene gli attributi;
- ∗ quella in basso contiene i metodi.

<span id="page-23-4"></span>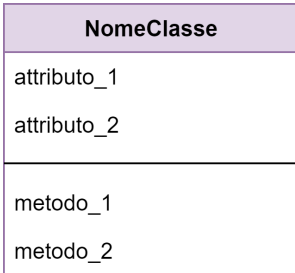

Figura 3.1: Esempio diagramma di una classe

#### <span id="page-23-0"></span>3.2.2 Relazioni uno a uno

Le relazioni uno a uno sono rappresentate da una linea che collega due classi, ad esempio se ogni istanza della classe A è associata ad una sola istanza della classe B e viceversa allora verrà rappresentata nel seguente modo:

<span id="page-23-5"></span>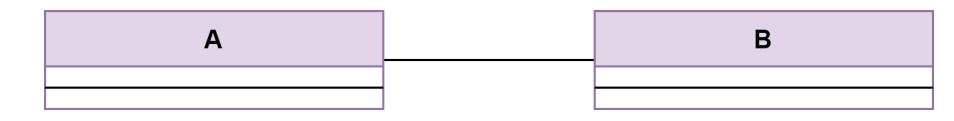

Figura 3.2: Esempio diagramma di una relazione uno a uno

#### <span id="page-23-1"></span>3.2.3 Relazioni uno a molti

Le relazioni uno a molti sono rappresentate da una linea con una freccia che collega le due classi, ad esempio se ogni istanza di A è associata a più istanze di B allora verrà rappresentata nel seguente modo:

<span id="page-23-6"></span>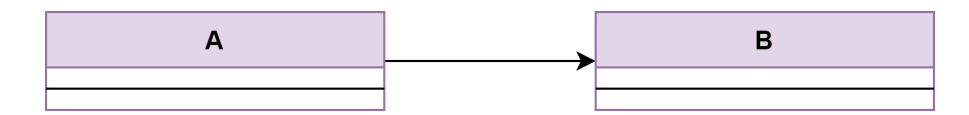

Figura 3.3: Esempio diagramma di una relazione uno a molti

#### <span id="page-23-2"></span>3.2.4 Relazioni molti a molti

Le relazioni molti a molti sono rappresentate da una linea con due frecce che collega le due classi, ad esempio se ogni istanza di A è associata a più istanze di B e viceversa allora verrà rappresentata nel seguente modo:

<span id="page-23-7"></span>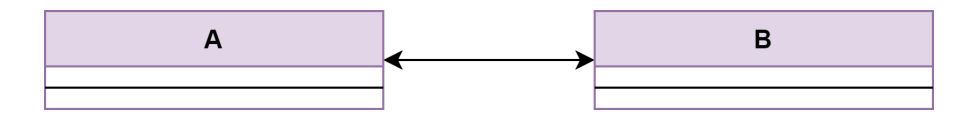

Figura 3.4: Esempio diagramma di una relazione molti a molti

#### <span id="page-23-3"></span>3.2.5 Nomenclatura

La Nomenclatura utilizzata è la seguente:

- <span id="page-24-3"></span>∗ i nomi delle classi sono scritti in CamelCase;
- ∗ i nomi degli attributi sono scritti in snake\_case;
- ∗ i nomi dei metodi sono scritti in snake\_case.

#### <span id="page-24-0"></span>3.3 Sprint 1

Nel primo sprint è stata definita l'architettura per modellare un ordine anche se in modo non del tutto completo. Il cliente di Moku S.r.l. offre i suoi servizi a decine di clienti, ciascun cliente viene identificato come progetto e ad ogni progetto possono corrispondere uno o più brand. Un canale invece rappresenta quello che è un canale di vendita come ad esempio Prestashop o Woocommerce, dato che ad ogni canale possono corrispondere uno o più brand e ad ogni brand possono corrispondere uno o più canali, si è scelto di creare una classe ChannelInstance per rappresentare tale relazione. Ogni ordine corrisponde ad un file [XML](#page-56-3) inviato su un canale di vendita e contiene le informazioni relative a fatturazione e spedizione e possiede diverse righe d'ordine, ciascun ordine può contenere prodotti di uno o più brand.

<span id="page-24-2"></span>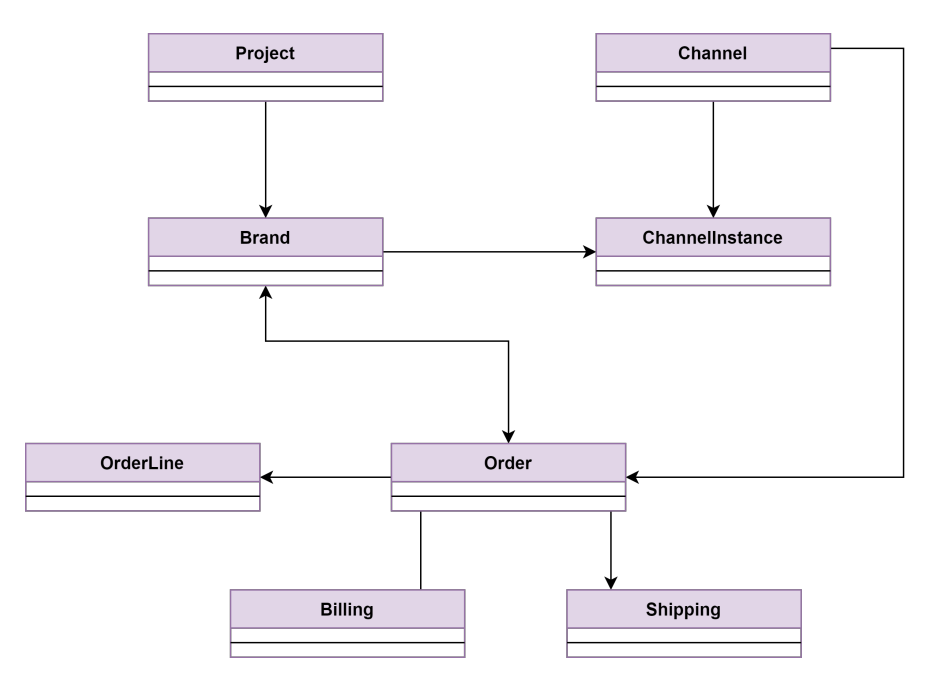

Figura 3.5: Diagramma delle classi sprint 1

#### <span id="page-24-1"></span>3.3.1 Project

La classe Project rappresenta un progetto, ovvero un cliente. È caratterizzata da un nome, un codice e dalla data in cui è stato aperto il progetto. Ogni progetto deve soddisfare i seguenti vincoli:

- ∗ name deve essere presente;
- ∗ code deve essere presente e univoco.

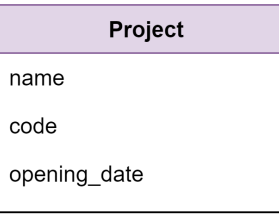

Figura 3.6: Diagramma della classe Project

#### <span id="page-25-2"></span><span id="page-25-0"></span>3.3.2 Brand

La classe Brand rappresenta un marchio associato ad un progetto ed è caratterizzata da un nome e da un codice. Le istanze di Brand devono rispettare i seguenti vincoli:

- ∗ name deve essere presente;
- <span id="page-25-3"></span>∗ code deve essere presente e univoco.

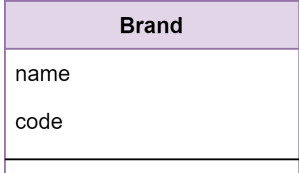

Figura 3.7: Diagramma della classe Brand

#### <span id="page-25-1"></span>3.3.3 Channel

La classe Channel rappresenta un canale di vendita con relativo nome e url. La classe presenta inoltre una piattaforma come ad esempio Woocommerce, Prestashop o Amazon e una data che serve a stabilire quali ordini processare. Channel dispone di un metodo per ottenere il nome completo e presenta il seguente vincolo:

<span id="page-25-4"></span>∗ name deve essere presente e univoco.

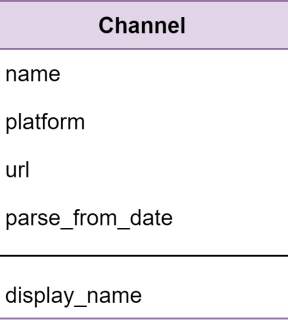

Figura 3.8: Diagramma della classe Channel

#### <span id="page-26-3"></span><span id="page-26-0"></span>3.3.4 Order

La classe Order costituisce il nucleo dell'intero progetto e possiede diversi attributi, la maggior parte dei quali corrispondenti ai dati presenti nei file [XML](#page-56-3) che arrivano dai canali di vendita come il metodo di pagamento, le note o i vari importi. Particolare attenzione va posta sull'attributo raw\_data che contiene il file [XML](#page-56-3) originale dal quale è stato generato l'ordine, questo attributo potrà risultare utile in futuro per una gestione diversa dei file [XML](#page-56-3) o per risolvere particolari errori. È presente, inoltre, un attributo metadata che permetterà di salvare qualsiasi coppia chiave-valore non prevista. La classe Order non presenta particolari vincoli dato che si è deciso di accettare qualsiasi dato e segnalare al backoffice eventuali anomalie, l'unico vincolo presente è il seguente:

<span id="page-26-2"></span>∗ per ogni canale di vendita, non ci possono essere due ordini con lo stesso external\_code.

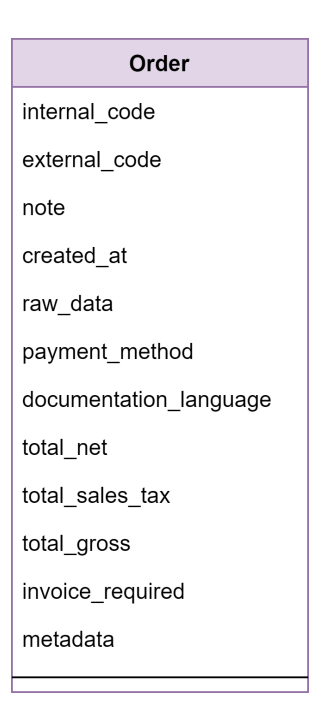

Figura 3.9: Diagramma della classe Order

#### <span id="page-26-1"></span>3.3.5 Billing

La classe Billing rappresenta i dati di fatturazione di un ordine, gli attributi della classe corrispondenti ai dati presenti nel file [XML](#page-56-3) dell'ordine corrispondente. Per le stesse ragioni spiegate in precedenza, la classe Billing non presenta particolari vincoli.

<span id="page-27-1"></span>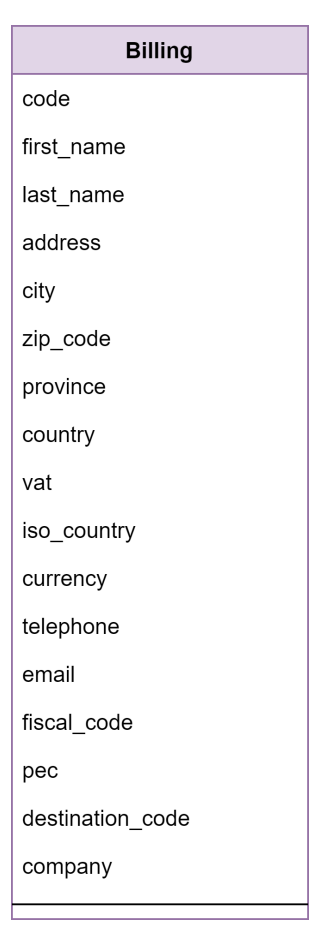

Figura 3.10: Diagramma della classe Billing

#### <span id="page-27-0"></span>3.3.6 Shipping

La classe Shipping è molto simile alla classe Billing, rappresentando però i dati di spedizione di un ordine. Shipping presenta inoltre un metodo shipping status history per ottenere una lista con gli stati di spedizione precedenti dell'ordine.

#### <span id="page-28-1"></span>3.3. SPRINT 1 19

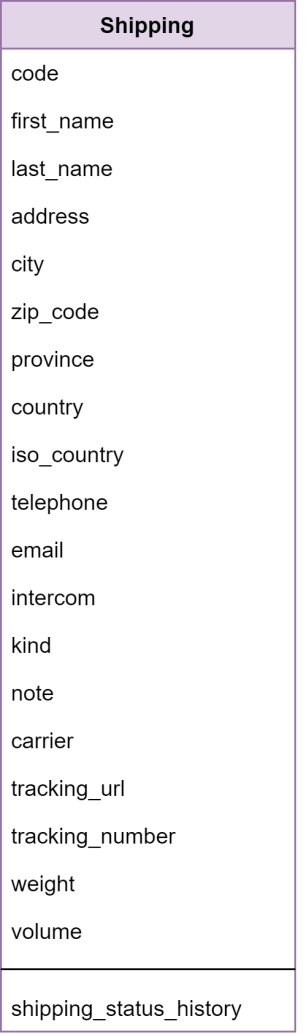

Figura 3.11: Diagramma della classe Shipping

#### <span id="page-28-0"></span>3.3.7 OrderLine

La classe OrderLine rappresenta una riga d'ordine che può corrispondere ad un prodotto acquistato, ad un coupon o ad una spedizione a seconda del valore dell'attributo kind. Di rilevante importanza è anche l'attributo sku che identifica un prodotto all'interno di un progetto. Come per le altre classi relative a un ordine, la classe OrderLine non presenta particolari vincoli.

<span id="page-29-2"></span><span id="page-29-1"></span>

| <b>OrderLine</b>     |  |  |  |
|----------------------|--|--|--|
| price                |  |  |  |
| qty                  |  |  |  |
| sku                  |  |  |  |
| code                 |  |  |  |
| kind                 |  |  |  |
| price_discounted     |  |  |  |
| discount_percent     |  |  |  |
| total_price          |  |  |  |
| unit_of_measurement  |  |  |  |
| weight               |  |  |  |
| weight_gross         |  |  |  |
| width                |  |  |  |
| height               |  |  |  |
| made_in              |  |  |  |
| custom code          |  |  |  |
| vat_cod              |  |  |  |
| vat_amount           |  |  |  |
| product_type         |  |  |  |
| sku_description_lang |  |  |  |
| sku_description      |  |  |  |
| metadata             |  |  |  |

Figura 3.12: Diagramma della classe OrderLine

#### <span id="page-29-0"></span>3.4 Sprint 2

Nel secondo sprint del progetto, si è passato a modellare le classi che permettono di realizzare i vari flussi sui server [FTP.](#page-56-2) Ad ogni canale di vendita sono associati più server [FTP,](#page-56-2) sui quali a seconda del tipo verranno caricati ordini o file prodotti da [Agilis](#page-58-4) e [Gsped.](#page-58-5) All'ordine che è già stato progettato e implementato nello sprint precedente, vengono associati dei documenti allegati che rappresentano un qualsiasi tipo di documento che ha a che fare con l'ordine. È stato inoltre necessario creare una classe per i prodotti che appartengono in modo diretto ad un brand ed in modo indiretto ad un progetto.

#### <span id="page-30-2"></span>3.4. SPRINT 2 21

<span id="page-30-1"></span>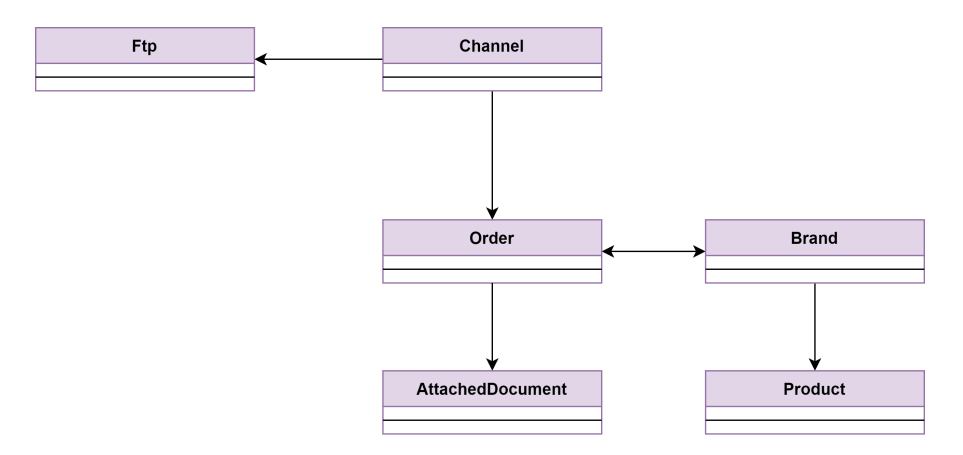

Figura 3.13: Diagramma delle classi sprint 2

#### <span id="page-30-0"></span>3.4.1 Ftp

La classe Ftp rappresenta un server [FTP](#page-56-2) con relativo url, porta, username e password. È inoltre presente un attributo path che indica la cartella di partenza del server [FTP.](#page-56-2) Esistono quattro tipi di server [FTP:](#page-56-2)

- ∗ i server su cui i siti di vendita caricano gli ordini per [Agilis](#page-58-4) che devono possedere le cartelle deliveries, documentation, availabilities;
- ∗ i server su cui i siti di vendita caricano gli ordini per [Gsped](#page-58-5) che devono possedere le cartelle deliveries, documentation, statuses;
- ∗ i server su cui [Agilis](#page-58-4) carica i file prodotti che devono possedere le cartelle deliveries, documentation, availabilities;
- ∗ i server su cui [Gsped](#page-58-5) carica i file prodotti che devono possedere le cartelle deliveries, documentation, statuses.

Le istanze di questa classe mettono a disposizione i seguenti metodi:

- ∗ connect che restituisce una connessione al server [FTP](#page-56-2) gestendo eventuali errori;
- ∗ connect! che restituisce una connessione al server [FTP](#page-56-2) senza gestire eventuali errori;
- ∗ process che processa il server [FTP,](#page-56-2) ad esempio se sul server vengono caricati ordini, gli ordini verranno letti, salvati, inoltrati e cancellati dal server [FTP.](#page-56-2)

Ftp presenta i seguenti vincoli:

- ∗ url, kind, username e password devono essere presenti;
- ∗ kind deve assumere uno dei seguenti valori: agilis\_shop, gsped\_shop, gsped, agilis.

<span id="page-31-3"></span><span id="page-31-1"></span>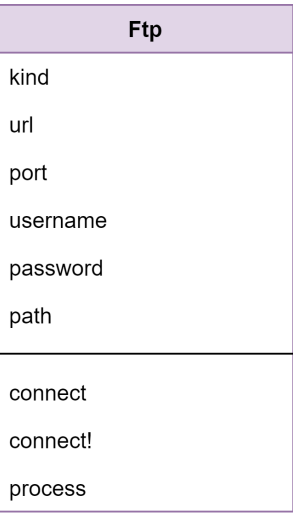

Figura 3.14: Diagramma della classe Ftp

#### <span id="page-31-0"></span>3.4.2 AttachedDocument

La classe AttachedDocument rappresenta un documento allegato ad un ordine, il documento viene salvato via cloud utilizzando Amazon [S3](#page-58-6)<sup>G</sup> . Ogni documento è caratterizzato da un nome e un tipo relativo allo scopo del documento. AttachedDocument mette a disposizione i seguenti metodi:

- ∗ document\_url che ritorna un url al documento salvato in remoto su [S3;](#page-58-6)
- ∗ mime\_type che restituisce il tipo MIME del documento;
- ∗ attach\_document(file, file\_name) che effettua l'associazione tra un'istanza di AttachedDocument e un file.

Le istanze di questa classe devono soddisfare i seguenti vincoli:

- ∗ il documento non deve superare i 100MB ed il tipo MIME può essere solo: text/xml, application/xml  $\alpha$  application/pdf;
- <span id="page-31-2"></span>∗ l'attributo kind può assumere solo i seguenti valori: xml\_original, xml\_modified, billing document o shipping document.

| <b>AttachedDocument</b> |
|-------------------------|
| name                    |
| kind                    |
|                         |
| document url            |
| mime type               |
| attach document         |

Figura 3.15: Diagramma della classe AttachedDocument

#### 3.5. SPRINT 3 23

#### <span id="page-32-0"></span>3.4.3 Product

La classe Product rappresenta un prodotto associato ad un Brand tenendone traccia della disponibilità e di altre informazioni rilevanti. Un prodotto è indirettamente associato ad un progetto all'interno del quale è identificato tramite un codice sku. Le istanze di Product devono soddisfare i seguenti vincoli:

- ∗ sku deve essere presente;
- ∗ sku deve essere univoco all'interno del brand;
- <span id="page-32-2"></span>∗ sku deve essere univoco all'interno del progetto.

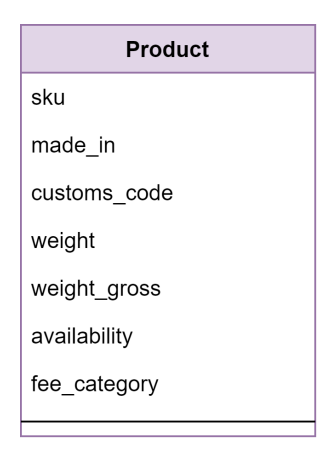

Figura 3.16: Diagramma della classe Product

#### <span id="page-32-1"></span>3.5 Sprint 3

Il calcolo delle tasse imposte ai clienti risulta essere particolarmente complesso e con numerose casistiche, le quali hanno richiesto una soluzione in grado di astrarre i concetti il più possibile. Le tasse a seconda del cliente, sono calcolate mensilmente sul fatturato senza iva oppure sul totale incassato, possono essere calcolate a livello di progetto, brand o canale e seguono una delle sette regole descritte nella tabella della figura [3.17,](#page-33-0) da notare che nella tabella i casi 3 e 4 sono differenti dato che il 3 calcola la tassa per ogni scaglione andando a sottrarre ogni volta, mentre il caso 4 calcola tutto l'importo nello scaglione corrispondente. A tutto questo si aggiunge la possibilità di avere tasse separate a seconda della modalità di incasso come Adyen o Paypal. Per modellare nel modo più astratto possibile il calcolo delle tasse è stata creata una classe Fee associata ad un progetto, brand o canale che rappresenta la tassa di un singolo mese, ad essa sono poi associate le classi FeeCategory e FeePaymentGateway che rappresentano rispettivamente i ricavi per ciascuna categoria di prodotto e i ricavi per ciascuna modalità di pagamento. Al fine di poter calcolare la tassa, ad un progetto, brand o canale può essere associata una FeeConfiguration la quale assieme alle classi FeeConfigurationCategory, FeeRange e PaymentGateway permette di avere a disposizione tutte le informazioni necessarie al corretto calcolo delle tasse.

<span id="page-33-0"></span>

| Numero | CASI                                                                             | <b>ESEMPIO</b>                                                                                                    |
|--------|----------------------------------------------------------------------------------|----------------------------------------------------------------------------------------------------|
| 1      | Percentuale fissa                                                                | 18%<br>con o senza minimo mensile (es. € 750)                                                                                                    |
| 2      | A scaglioni con prima soglia ad<br>importo fisso, e a percentuale le<br>restanti | ■ fino a € 10.000 => € 1.200<br>• da € 10.001 a 50.000 => 12%<br>• da € 50.001 a 100.000 => 10%<br>$\bullet$ oltre € 100.001 => 8%                                                   |
| 3      | A scaglioni con percentuale                                                      | ■ fino a € 10.000 => 14%<br>$\bullet$ da € 10.001 a 50.000 => 12%<br>• da € 50.001 a 100.000 => 10%<br>$\bullet$ oltre € 100.001 => 8%<br>con o senza minimo mensile (es. € 750)     |
| 4      | In base al singolo scaglione                                                     | ■ fino a $€ 10.000 = > 14\%$<br>$\bullet$ da € 10.001 a 50.000 => 12%<br>$\bullet$ da € 50.001 a 100.000 => 10%<br>• oltre € 100.001 => 8%<br>con o senza minimo mensile (es. € 750) |
| 5      | Importo fisso più percentuale                                                    | € 500 mese +<br>■ fino a € 10.000 => 14%<br>• da € 10.001 a 50.000 => 12%<br>$-$ da € 50.001 a 100.000 => 10%<br>$\bullet$ oltre € 100.001 => 8%                                     |
| 6      | Percentuale diversa in base alla<br>tipologia di articoli venduti                | ■ 13,5% prodotti categorie A/B/C<br>· 7% prodotti categorie D/E/F<br>con o senza minimo mensile (es. € 750)                                                                          |
| 7      | Percentuale diversa in base all'anno<br>di apertura del progetto                 | $1^{\circ}$ anno => $10\%$<br>$2^{\circ}$ anno => 12%<br>dal 3° anno in poi => 14%<br>con o senza minimo mensile (es. € 750)                                                         |

Figura 3.17: Tabella riassuntiva per il calcolo delle tasse

#### 3.5. SPRINT 3 25

<span id="page-34-1"></span>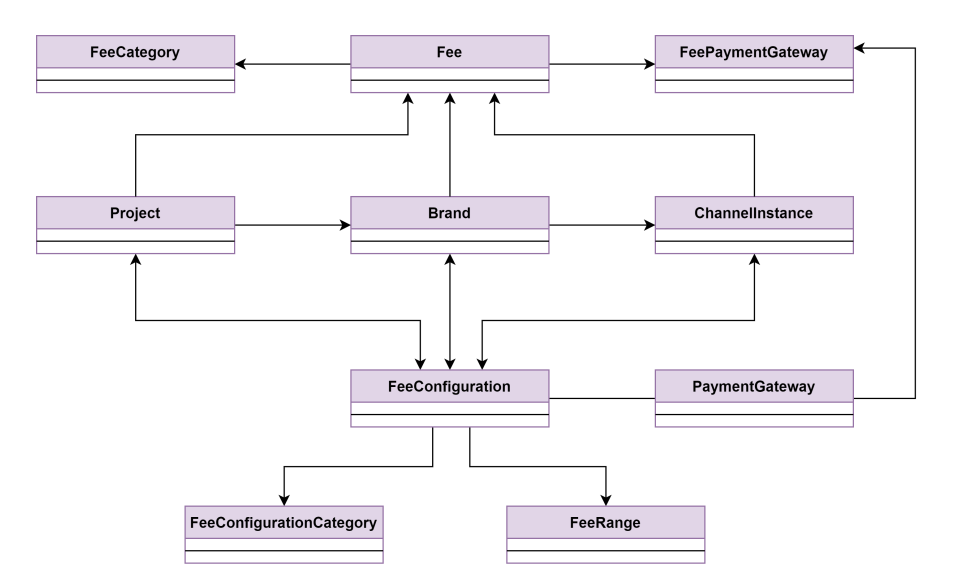

Figura 3.18: Diagramma delle classi sprint 3

#### <span id="page-34-0"></span>3.5.1 Fee

La classe Fee rappresenta la tassa di un determinato mese imposta ad un cliente, è caratterizzata dal fatturato e l'iva su cui si andrà a calcolare l'importo tramite il metodo calculate fee. Oltre a questo, la classe mette a disposizione il metodo fee configuration che ritorna tutte le configurazioni associate alla tassa e il metodo monthly\_minimum che ritorna il minimo mensile per la tassa. Ogni istanza di Fee deve rispettare i seguenti vincoli:

- ∗ mese e anno della tassa devono essere presenti e validi;
- ∗ per ogni progetto ci può essere una sola Fee per ogni mese;
- ∗ per ogni brand ci può essere una sola Fee per ogni mese;
- ∗ per ogni canale ci può essere una sola Fee per ogni mese;
- ∗ ogni Fee si riferisce ad uno e uno solo tra progetto, brand e canale.

<span id="page-35-2"></span>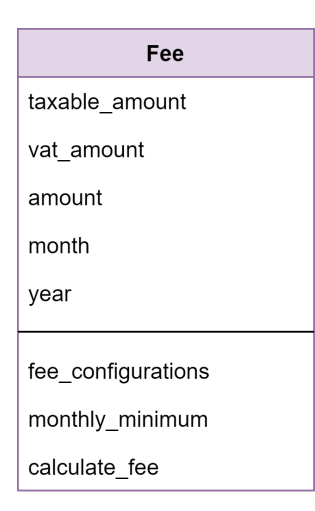

Figura 3.19: Diagramma della classe Fee

#### <span id="page-35-0"></span>3.5.2 FeeCategory

La classe FeeCategory rappresenta il fatturato e l'iva di una singola categoria di prodotto per una Fee. La somma di tutti i taxable\_amount e vat\_amount delle FeeCategory di una Fee corrisponderà ai valori presenti nell'istanza Fee associata. FeeCategory presenta i seguenti vincoli:

- ∗ il nome della categoria deve essere presente;
- <span id="page-35-3"></span>∗ una Fee non può avere più di una FeeCategory con lo stesso nome.

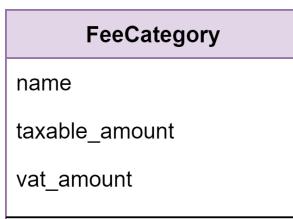

Figura 3.20: Diagramma della classe FeeCategory

#### <span id="page-35-1"></span>3.5.3 FeePaymentGateway

Analogamente a FeeCategory, la classe FeePaymentGateway rappresenta il fatturato e l'iva di una singola modalità di pagamento per una Fee, con la sola differenza che FeePaymentGateway non presenta un nome perché è già associato alla classe PaymentGateway. Le istanze di FeePaymentGateway presentano i seguenti vincoli:

- ∗ il gateway di pagamento associato deve essere presente;
- ∗ una Fee non può avere più di una FeePaymentGateway con lo stesso gateway di pagamento.

<span id="page-36-2"></span>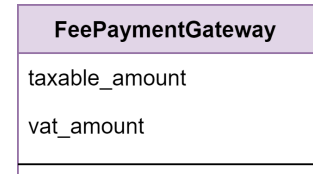

Figura 3.21: Diagramma della classe FeePaymentGateway

#### <span id="page-36-0"></span>3.5.4 FeeConfiguration

La classe FeeConfiguration ha lo scopo di generalizzare tutti i concetti espressi nella tabella in figura [3.17](#page-33-0) cercando di astrarli il più possibile al fine di evitare di avere una classe per ogni configurazione possibile ed essere mantenibile in caso di nuove configurazioni. In particolare, ogni FeeConfiguration può avere un minimo mensile, un importo fisso da aggiungere ed un booleano che indica se la tassa va calcolata sul fatturato considerando o meno l'Iva. Per calcolare l'importo della Fee nei casi 1, 2, 3, 4, 5 e 7 si utilizza la classe associata FeeRange e l'attributo range\_kind indica il tipo degli scaglioni. Per calcolare l'importo della Fee nel caso 6 invece si utilizza la classe associata FeeConfigurationCategory. Infine, ogni FeeConfiguration è associata ad uno o più gateway di pagamento per permettere il calcolo nel caso in cui si vogliano avere Fee diverse per i gateway di pagamento. Le istanze di FeeConfiguration presentano i seguenti vincoli:

- ∗ range\_kind deve assumere uno dei seguenti valori: tiered\_pricing, volume\_pricing o year ;
- <span id="page-36-3"></span>∗ se l'attributo range\_kind è presente, allora la configurazione deve avere almeno un FeeRange associato.

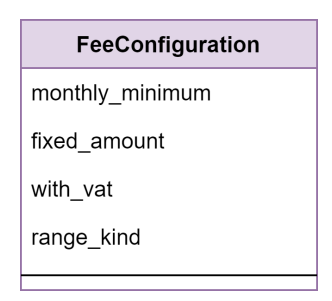

Figura 3.22: Diagramma della classe FeeConfiguration

#### <span id="page-36-1"></span>3.5.5 FeeConfigurationCategory

La classe FeeConfigurationCategory rappresenta la percentuale di tassa da applicare a una categoria di prodotto per una configurazione di Fee. Le istanze di FeeConfigurationCategory presentano i seguenti vincoli:

- ∗ il nome deve essere presente;
- ∗ una FeeConfiguration non può avere più di una FeeConfigurationCategory con lo stesso nome.

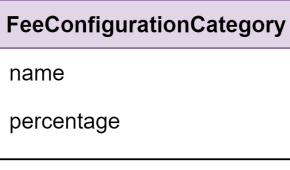

<span id="page-37-4"></span><span id="page-37-2"></span>Figura 3.23: Diagramma della classe FeeConfigurationCategory

#### <span id="page-37-0"></span>3.5.6 FeeRange

La classe FeeRange rappresenta un singolo scaglione appartenente ad una configurazione di Fee. La classe generalizza sia il concetto di scaglione in base al fatturato che quello di calcolo della tassa in base all'anno di creazione del progetto. Dato che una FeeConfiguration può avere più di un FeeRange, per rappresentare lo scaglione basterà avere un attributo che indica il limite inferiore, mentre il limite superiore verrà stabilito in base allo scaglione successivo. Considerati i diversi modi di calcolare le tasse, ad ogni scaglione può avere una percentuale o un importo fisso. Le istanze di FeeRange presentano i seguenti vincoli:

- ∗ deve essere presente uno ed un solo attributo tra percentage e fixed\_amount;
- ∗ la percentuale se presente deve essere compresa tra 0 e 100;
- ∗ l'importo fisso se presente deve essere maggiore di 0;
- ∗ il limite inferiore deve essere presente;
- ∗ una FeeConfiguration non può avere più di un FeeRange con lo stesso limite inferiore;
- <span id="page-37-3"></span>∗ se una FeeConfiguration ha almeno un FeeRange allora deve averne uno con limite inferiore uguale a 0.

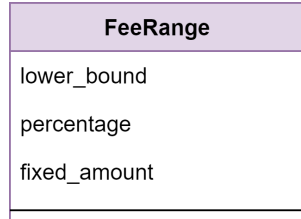

Figura 3.24: Diagramma della classe FeeRange

#### <span id="page-37-1"></span>3.5.7 PaymentGateway

La classe PaymentGateway rappresenta un gateway di pagamento come, ad esempio, Paypal o Stripe ed è caratterizzata da un codice tramite il quale il gateway di pagamento viene identificato a [back-end](#page-58-0) ed un nome che viene utilizzato per la visualizzazione dei gateway di pagamento a [front-end.](#page-58-3) Le istanze di PaymentGateway presentano i seguenti vincoli:

∗ il codice deve essere presente;

<span id="page-38-4"></span><span id="page-38-2"></span>∗ il codice deve essere univoco.

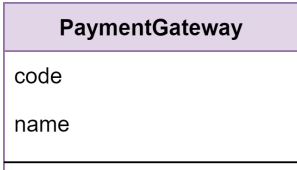

Figura 3.25: Diagramma della classe PaymentGateway

#### <span id="page-38-0"></span>3.6 Sprint 4

Durante il quarto sprint ci si è concentrati sui documenti di vendita, essi vengono inviati da [Agilis](#page-58-4) in formato [XML](#page-56-3) e possono essere associati a un ordine, una spedizione o una fatturazione. Ogni documento di vendita presenta diverse linee di dettaglio contenenti informazioni più specifiche sui prodotti e sulle relative quantità, inoltre ciascun documento di vendita è associato ad un gateway di pagamento. Le informazioni contenute all'interno dei vari documenti di vendita sono fondamentali per poter generare le istanze di Fee e permetterne il calcolo della tassa.

<span id="page-38-3"></span>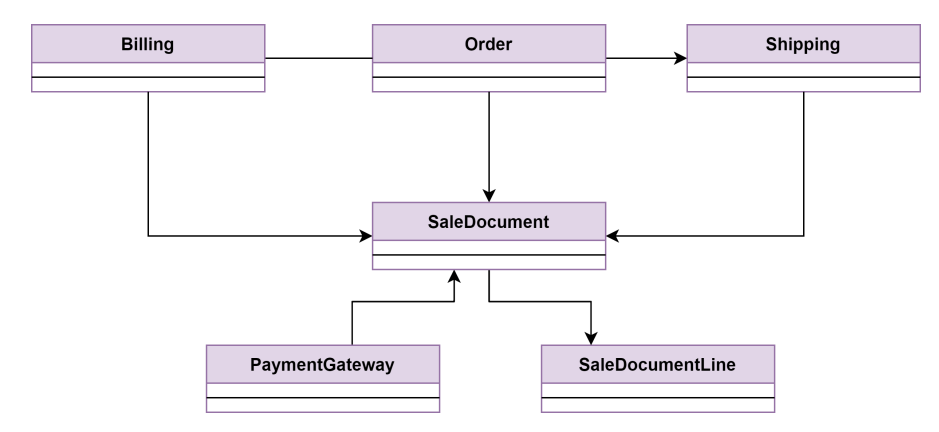

Figura 3.26: Diagramma delle classi sprint 4

#### <span id="page-38-1"></span>3.6.1 SaleDocument

La classe SaleDocument rappresenta un documento di vendita ricevuto da [Agilis](#page-58-4) ed i suoi attributi rispecchiano quelli presenti nel file [XML.](#page-56-3) Di particolare importanza sono gli attributi taxable\_amount e vat\_amount perché utili alla generazione delle istanze di Fee. SaleDocument presenta il seguente vincolo:

∗ kind deve assumere uno dei seguenti valori: invoice, credit\_note, receipt, receipt\_note o uk\_document.

<span id="page-39-3"></span><span id="page-39-1"></span>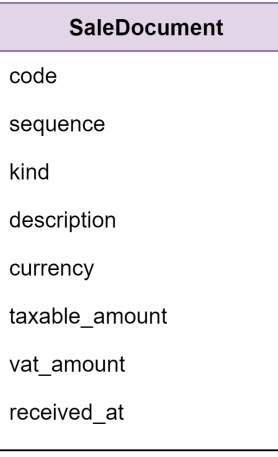

Figura 3.27: Diagramma della classe SaleDocument

#### <span id="page-39-0"></span>3.6.2 SaleDocumentLine

La classe SaleDocumentLine rappresenta una linea di dettaglio di un documento di vendita ricevuto da [Agilis](#page-58-4) ed anche i suoi attributi rispecchiano quelli presenti nel file [XML.](#page-56-3) Essenziali per la generazione delle istanze di Fee sono gli attributi total\_price, qty, vat\_amount, product\_sku e product\_fee\_category. Le istanze di SaleDocumentLine presentano il seguente vincolo:

<span id="page-39-2"></span>∗ kind deve assumere uno dei seguenti valori: item, coupon, shipping\_charges o payment charges.

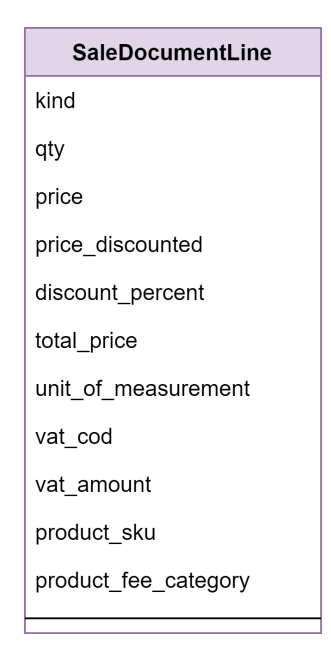

Figura 3.28: Diagramma della classe SaleDocumentLine

#### <span id="page-40-0"></span>3.7 Diagramma ER complessivo

Il seguente diagramma ER rappresenta l'intera architettura del sistema ottenuta al termine del mio stage.

<span id="page-40-1"></span>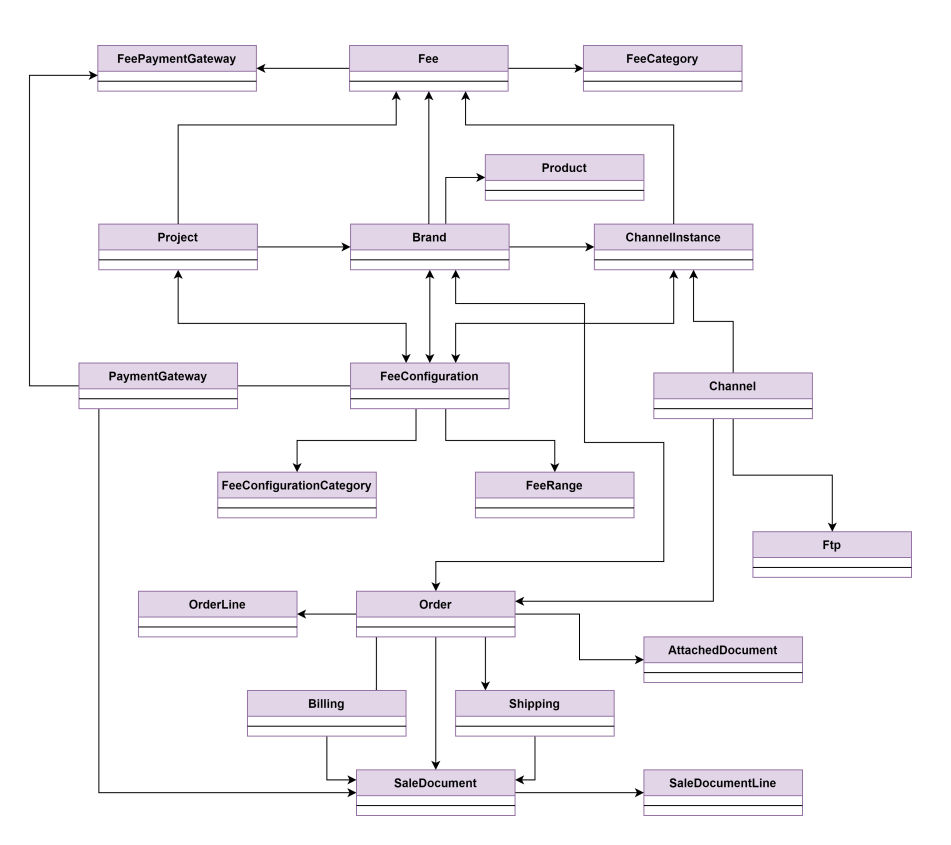

Figura 3.29: Diagramma ER completo

## <span id="page-42-0"></span>Capitolo 4

# Realizzazione e testing

#### <span id="page-42-1"></span>4.1 Codifica

La codifica segue quella che è la filosofia di Rails, ad ogni classe viene associata una tabella nel database il quale viene costruito in modo incrementale tramite delle migrazioni. In questo modo è sempre possibile ottenere lo schema aggiornato del database anche collaborando con altri sviluppatori.

#### <span id="page-42-2"></span>4.1.1 Generazione dei modelli

Un modello di Rails non è altro che una classe di Ruby in grado di interagire con il database tramite l'estensione della classe ActiveRecord. Per illustrare il procedimento di generazione, verrà preso come esempio il modello Project. Come prima cosa è necessario utilizzare il comando rails generate model project, il quale genera la classe Project nel file app/models/project.rb e un file di migrazione nella cartella  $db/migrate / \langle timestamp \rangle$  create\_projects.rb il quale servirà per creare la tabella projects nel database. Inizialmente il contenuto del file di migrazione risulta essere il seguente:

```
class CreateProjects < ActiveRecord :: Migration [7.0]
 def change
    create_table : projects do | t |
      t . timestamps
    end
  end
end
```
Listato 4.1: Prima migrazione del modello Project

 $^{\prime}$ 

Per aggiungere gli attributi del modello basta modificare il file di migrazione nel seguente modo:

```
class CreateProjects < ActiveRecord :: Migration [7.0]
 def change
    create_table : projects do | t |
      t . string : name
      t . string : code
```
✆

✆

 $^{\prime}$ 

```
t . timestamps
     end
  end
end
```
Listato 4.2: Prima migrazione del modello Project aggiornata

A questo punto basta lanciare il comando rails db:migrate per creare la tabella projects nel database e aggiungere gli attributi alla classe Project. Una volta che il file contenente la migrazione è stato caricato sul branch di sviluppo e quindi potenzialmente utilizzato anche da altri sviluppatori, è fortemente consigliato non modificarlo più al fine di non creare incongruenze tra i database degli sviluppatori. In caso fosse necessario aggiungere, modificare o rimuovere attributi, è possibile farlo creando una nuova migrazione tramite il comando rails generate migration nome\_della\_migration. Durante il mio stage, ad esempio, è stato necessario aggiungere l'attributo opening\_date al modello Project. Per farlo è bastato utilizzare il comando rails generate migration add\_opening\_date\_to\_projects e modificare il file di migrazione nel seguente modo, lanciando in seguito il comando rails db:migrate

```
class AddOpeningDateToProject < ActiveRecord :: Migration [7.0]
 def change
    add_column : projects , : opening_date , : date
  end
end
```
Listato 4.3: Seconda migrazione del modello Project

Con la generazione dei modelli effettuata nel modo indicato, Rails crea automaticamente anche gli attributi ID, created\_at e updated\_at oltre a dei metodi per effettuare le operazioni di creazione, lettura, modifica e cancellazione. Al termine di queste operazioni, il contenuto del file app/models/project.rb risulta essere il seguente:

<span id="page-43-2"></span>class Project < ApplicationRecord end

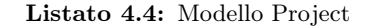

#### <span id="page-43-0"></span>4.1.2 Associazioni

Rails permette di creare diversi tipi di associazione tra ActiveRecord le quali permettono di semplificare alcune operazioni comuni tra classi associate. Prima di essere creata a livello di ActiveRecord, un'associazione deve essere presente a livello di database, per fare questo è necessario specificarlo all'interno di una migrazione. Per esempio, ad ogni istanza della classe Brand, è associata un'istanza della classe Project, il file di migrazione per la creazione di Brand ha quindi il seguente contenuto:

```
class CreateBrands < ActiveRecord :: Migration [7.0]
 def change
    create_table : brands do |t|
      t . string : name
      t . string : code
      t. references : project, null: false, foreign_key: true
```

```
t . timestamps
     end
  end
end
```
Listato 4.5: Prima migrazione del modello Brand

A livello di ActiveRecord esistono diversi tipi di associazione, verranno descritte solo quelle utilizzate all'interno del progetto. Prendendo come esempio la classe Order, è possibile trovare quasi tutti i tipi di associazione utilizzati nel progetto.

```
class Order < ApplicationRecord
 has_many : order_lines, dependent: : destroy, after_add: :
     denormalize
 has_one : billing, dependent: : destroy
 has_many : shippings, dependent: : destroy
 has_many : attached_documents , dependent : : destroy
 has_many : sale_documents , dependent : : restrict_with_exception
 belongs_to : source_channel , class_name : ' Channel '
 has_and_belongs_to_many : denormalized_brands , class_name : '
     Brand '
   more code here ...
end
```
Listato 4.6: Associazioni della classe Order

- ∗ belongs\_to crea una connessione con un altro modello in modo tale che ogni istanza del modello che dichiara l'associazione appartiene ad una istanza del modello dichiarato come parametro. Nell'esempio ogni istanza di Order appartiene ad un'istanza di Channel;
- ∗ has\_one indica che un altro modello ha un riferimento a questo modello a livello di database. Nell'esempio, dunque, ogni istanza di Billing ha un riferimento a Order a livello di database e un'associazione belongs\_to a livello di ActiveRecord. Inoltre, due istanze diverse di Billing non potranno avere un riferimento allo stesso Order;
- ∗ has\_many è un tipo di associazione molto simile ad has\_one, ma in questo caso viene rappresentata un'associazione di tipo uno a molti, dall'altro lato della relazione è quindi possibile avere un'associazione di tipo belongs\_to. Nel codice di esempio è possibile notare come ad ogni ordine siano associate diverse istanze di OrderLine;
- ∗ has\_and\_belongs\_to\_many rappresenta una relazione di tipo molti a molti. Per creare questo tipo di associazione è necessario che sia presente una tabella all'interno del database contenente gli indici delle due tabelle coinvolte.

Come è possibile notare dal codice nel listato [4.6,](#page-44-0) Rails permette di stabilire cosa accade alle classi associate in caso di cancellazione dell'istanza di una classe inserendo un ulteriore parametro alla dichiarazione dell'associazione:

∗ dependent: :destroy tutte le istanze associate alla classe vengono distrutte;

✆

✆

 $^{\prime}$ 

- ∗ dependent: :restrict\_with\_exception viene sollevata un'eccezione se sono presenti istanze associate alla classe al momento della distruzione;
- ∗ dependent: :nullify la chiave esterna delle istanze associate alla classe assume il valore nil;
- ∗ dependent: :delete\_all le istanze associate alla classe vengono eliminate direttamente dal database.

#### <span id="page-45-0"></span>4.1.3 Validazioni

Per implementare tutti i vincoli individuati in fase di progettazione, sono state utilizzate le validazioni messe a disposizione da Rails. Le validazioni sono usate per assicurare che vengano salvati nel database solo dati corretti, esse vengono eseguite a livello di modello prima che viene creata o modificata l'istanza di una classe.

```
class FeeRange < ApplicationRecord
 belongs_to : fee_configuration
  validates : lower_bound, uniqueness: { scope: :
     fee_configuration_id}, presence: true
  validates : percentage, numericality: {greater_than_or_equal_to:
      0.0, less_than_or_equal_to: 100.0}, allow_blank: true
  validates : fixed_amount, numericality: {
     greater_than_or_equal_to: 0.0}, allow_blank: true
 validate : percentage_xor_fixed_amount
 def percentage xor fixed amount
    return if percentage.present? ^ fixed_amount.present?
    errors . add : base, 'Only one of percentage or fixed amount
       must be present'
  end
end
```
Listato 4.7: Validazioni del modello FeeRange

Come è possibile notare dal listato [4.7,](#page-45-2) Rails mette a disposizione due modi diversi per effettuare le validazioni. Il primo avviene tramite la funzione validates la quale permette di effettuare le validazioni più comuni in modo semplice, nell'esempio viene utilizzata per assicurarsi che la percentuale sia compresa tra 0 e 100, l'importo fisso sia maggiore di 0 e che ogni istanza di FeeConfiguration non abbia due istanze di FeeRange associate con lo stesso limite inferiore. Nel caso sia necessario effettuare una validazione più complessa, è possibile utilizzare la funzione validate che permette di effettuare validazioni personalizzate, nell'esempio è stata utilizzata per assicurarsi che uno e uno solo tra la percentuale e l'importo fisso sia presente.

#### <span id="page-45-1"></span>4.1.4 Servizi

Durante la fase di codifica, si è cercato di lasciare il corpo dei modelli il più semplice possibile. Per fare questo, tutte le logiche di business più complesse sono state implementate all'interno della cartella app/services e poste all'interno di moduli. In particolare, i servizi implementano le seguenti logiche di business:

#### <span id="page-46-3"></span>4.1. CODIFICA 37

- ∗ il processamento dei server [FTP;](#page-56-2)
- ∗ il parsing dei file relativi agli ordini;
- ∗ la gestione delle disponibilità dei prodotti;
- ∗ la generazione ed il calcolo delle tasse.

```
module XmlLegacy
  module Availabilities
    module XmlGenerator
      def self . generate_xml products
        require 'builder'
        xml = Builder :: XmlMarkup . new indent : 2
        xml.instruct! : xml, version: '1.0', encoding: 'UTF-8'
        xml . availabilities do | availabilities |
           products . each do | product |
             availabilities . availability do | availability |
               availability . sku product . sku
               availability . availability product . availability
             end
           end
         end
      end
    end
  end
end
```
Listato 4.8: Esempio di servizio

Nel listato [4.8,](#page-46-1) viene riportato l'esempio di un servizio che permette di generare un file [XML](#page-56-3) contenente le disponibilità di una lista di prodotti.

#### <span id="page-46-0"></span>4.1.5 Gestione asincrona

Per evitare che operazioni come la scrittura di un file su un server [FTP](#page-56-2) rendano l'esecuzione del programma troppo lenta, Rails consente di gestire queste operazioni in modo asincrono. Per fare questo, le funzioni gestite in modo asincrono invece di essere eseguite immediatamente quando chiamate, vengono inviate ad una coda detta delayed jobs queue la quale viene processata parallelamente al resto del programma.

```
module XmlLegacy
module Ftp
  module Writer
    # more code here ...
    class << self
      def push_all_availabilities channels
        channels . each do | channel |
           products = Product . where brand_id : channel . brands .
              pluck (: id )
           next if products . none ?
```
✆

✆

 $^{\prime}$ 

```
xml = XmlLegacy :: Availabilities :: XmlGenerator .
                 generate_xml products
             channel . ftps . where (kind: 'agilis shop') . each do | ftp|
               connection = ftp . connect !
               connection.chdir 'availabilities'
               temp_file = Tempfile.new 'availabilities.xml'
               temp_file . write xml
               temp_file . close
               connection . putbinaryfile temp_file, 'availabilities
                   . xml '
               connection . close
             end
          end
        end
        handle_asynchronously : push_all_availabilities
      end
      # more code here ...
    end
  end
end
```
Listato 4.9: Esempio di gestione asincrona

#### <span id="page-47-0"></span>4.1.6 Scheduler

Il calcolo delle tasse richiede che una volta al mese vengano generate tutte le istanze di Fee a partire dai documenti di vendita presenti nel sistema. Per la gestione di compiti come questo è stata utilizzata la libreria whenever la quale permette di programmare l'esecuzione di un compito in modo semplice. Nel listato che segue viene mostrato come il calcolo delle tasse viene programmato per essere eseguito il primo giorno di ogni mese alle ore 6:00.

```
require File.expand_path (File.dirname (\_FILE_{-}) + '/ environment')
every 1.\text{month}, at: 6:00 \text{ am} do
  runner 'FeeCalculation :: Generator . generate fees '
end
```
Listato 4.10: Esempio di scheduler

#### <span id="page-47-1"></span>4.1.7 Graphql

Graphql è stato utilizzato per fornire delle [API](#page-56-4) in grado di visualizzare e modificare i dati di determinati modelli. Seguendo il principio di Rails Convention over Configuration, la configurazione dei tipi di Graphql risulta essere molto semplice in quanto il framework è in grado di associare automaticamente i tipi di Graphql ai modelli se presentano lo stesso nome.

```
module Types
  class ProjectType < Types :: Base :: BaseObject
    field : id, ID, null: false
```
<span id="page-47-4"></span>

4.1. CODIFICA 39

```
field : name, String, null: true
    field : code, String, null: true
    field : brands, [BrandType], null: false
 end
end
```
Listato 4.11: Dichiarazione ProjectType Graphql

```
module Types
 class QueryType < Types :: Base :: BaseObject
    # more code here ...
    field : project_by_id, ProjectType, null: true do
      description G<sup>'</sup> Gets a project by id'
      argument : project_id , ID
    end
    def project_by_id project_id :
      Project . find project_id
    end
    # more code here ...
  end
end
```
Listato 4.12: Query project\_by\_id

<span id="page-48-1"></span>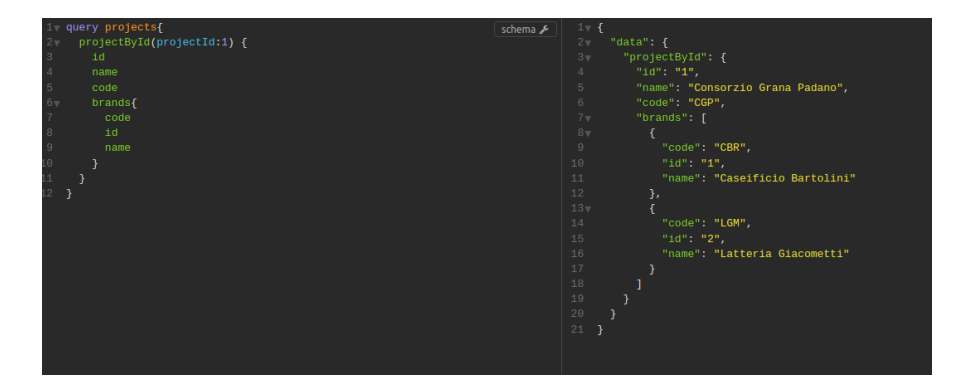

Figura 4.1: Schermata della query GraphQL project\_by\_id

#### <span id="page-48-0"></span>4.1.8 Active Admin

<span id="page-48-3"></span>Active Admin è una libreria che ha permesso di realizzare in modo semplice un'interfaccia web per la gestione dei dati presenti nel sistema da parte di un amministratore. Anche in questo caso la semplicità nella realizzazione dell'interfaccia è data dall'utilizzo di determinate convenzioni che permettono di associare gli elementi dell'interfaccia ai modelli.

✆

 $^{\prime}$ 

```
menu priority: 1
 permit_params : name , : code , user_ids : []
 index do
    selectable_column
    id_column
    column : name
    column : code
    actions
 end
 show do
    attributes_table : id, : name, : code do
      panel t ('activerecord.models.brand.other') do
        table_for project . brands do
          column : name
          column : code
        end
      end
      panel t ('activerecord.models.user.other') do
        table_for project . users do
          column : name do | user |
             link_to user . name , admin_user_path ( user )
          end
          column : email
        end
      end
    end
  end
 form do | f |
   f . input : name
   f . input : code
   f.input : users, as: : searchable_select, multiple: true
    f . actions
 end
end
```
Listato 4.13: Project Active Admin

✆

Si può notare come il solo codice illustrato nel listato [4.13](#page-48-3) permetta di ottenere le interfacce mostrate nelle figure [4.2](#page-49-0) e [4.3](#page-50-2) le quali permettono di gestire i dati dei vari progetti.

<span id="page-49-0"></span>

| <b>OMS Backend</b> |                                                  |                                | Θ                 |
|--------------------|--------------------------------------------------|--------------------------------|-------------------|
| Dashboard          |                                                  |                                |                   |
| Progetti           | Admin / Progetti                                 |                                | Aggiungi Progetto |
| <b>Brands</b>      |                                                  |                                |                   |
| Canali             | Azioni multiple w                                |                                |                   |
| <b>Utenti</b>      | <b>Id</b><br>$\bullet$ Nome                      | $\bullet$ Codice<br>$\bullet$  |                   |
| Amministratori     | $\Box$<br>Consorzio Grana Padano<br>$\mathbf{1}$ | Mostra Modifica Rimuovi<br>CGP |                   |
|                    | Sto mostrando 1 Progetto                         |                                |                   |
|                    |                                                  |                                |                   |

Figura 4.2: Schermata Active Admin per la gestione dei progetti

<span id="page-50-4"></span><span id="page-50-2"></span>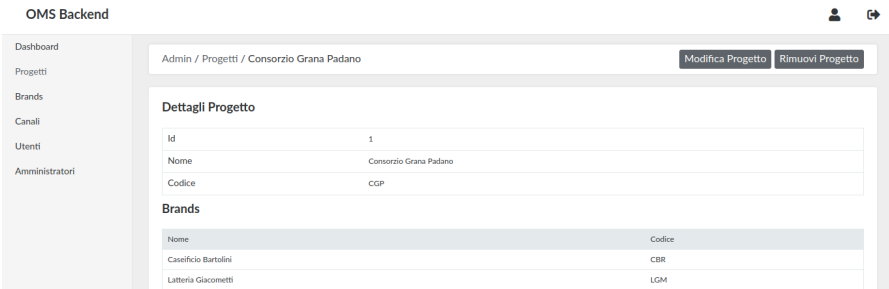

Figura 4.3: Schermata Active Admin per la visualizzazione di un singolo progetto

Oltre all'interfaccia per la gestione dei progetti, sono state realizzate anche le seguenti interfacce:

- ∗ interfaccia per la gestione dei canali;
- ∗ interfaccia per la gestione dei brand;
- ∗ interfaccia per l'importazione e per l'esportazione dei file CSV relativi ai prodotti di un brand.

Active Admin rimane comunque una libreria per la gestione dei dati lato [back-end,](#page-58-0) tutte le interfacce per la gestione degli ordini da parte del backoffice vengono realizzate dagli sviluppatori [front-end](#page-58-3) del team.

#### <span id="page-50-0"></span>4.2 Test

Durante il corso dello stage sono stati scritti dei test automatici col fine di verificare la correttezza dei modelli relativi al calcolo delle tasse, tuttavia, non c'è stato abbastanza tempo per implementare dei test automatici anche per gli altri modelli. Le librerie che hanno permesso la realizzazione dei test automatici sono Rspec e FactoryBot.

#### <span id="page-50-1"></span>4.2.1 FactoryBot

La libreria FactoryBot permette di automatizzare la creazione di istanze dei modelli per l'esecuzione dei test.

```
FactoryBot . define do
  factory : fee do
    taxable_amount { 0.0 }
    vat_amount { 0.0 }
    month { 1 }
    year { 2020 }
    trait : brand_fee do
      brand
      channel_instance { nil }
      project { nil }
    end
    trait : channel_instance_fee do
      channel_instance
      brand { nil }
      project { nil }
```
✆

```
end
    trait : project_fee do
      project
      brand { nil }
      channel_instance { nil }
    end
  end
end
```
Listato 4.14: Esempio di Factory

Il listato [4.14](#page-50-3) illustra il codice per l'automatizzazione della creazione delle istanze di Fee, tramite le definizioni dei trait, FactoryBot permette di definire delle caratteristiche da dare alle istanze di Fee che vengono create. In questo esempio vengono definiti dei valori di default per gli attributi delle istanze di Fee che tuttavia possono essere modificati.

#### <span id="page-51-0"></span>4.2.2 Rspec

Rspec è invece una libreria che facilita la scrittura e l'esecuzione dei test, prima di definire i test è necessario impostare l'ambiente su cui essi verranno eseguiti, per fare questo vengono create le istanze dei modelli necessari tramite i metodi di creazione forniti da FactoryBot. Ogni gruppo di test deve essere preceduto da una descrizione che spiega cosa si sta andando a testare mentre ogni singolo test deve essere preceduto da una descrizione che indica l'esito atteso del test.

```
require 'rails helper'
RSpec.describe Fee, type: : model do
  describe 'range with difference, fixed amount first range,
     monthly minimum, with vat' do
    before do
      @brand = create : brand
      @fee_configuration = create : fee_configuration ,
                                     : tiered_pricing ,
                                     : payment_gateways ,
                                     monthly_minimum : 700 ,
                                     with_vat : true ,
                                     brands: [@brand]
      # other configurations here ...
    end
    it 'should calculate the fee correctly' do
      @fee.taxable\_amount = 10_000@fee. vat_amount = 0@fee . fee_payment_gateways . first . update taxable_amount : 10
          _000
      @fee . fee_payment_gateways . first . update vat_amount : 0
      @fee . calculate_fee
      expect ( @fee . amount ) . to eq (700)
    end
```

```
# other tests here ...
 end
 # other test groups here ...
end
```
#### Listato 4.15: Esempio di test

✆

# <span id="page-54-2"></span><span id="page-54-0"></span>Capitolo 5

# Conclusioni

#### <span id="page-54-1"></span>5.1 Analisi del prodotto ottenuto

Il prodotto realizzato durante il mio stage, anche se non ancora pronto per il rilascio, verrà utilizzato dal cliente per molti anni a venire. Attualmente, l['OMS](#page-56-1) è in grado di porsi nel mezzo tra i siti di vendita e i software di gestione della logistica riuscendo a gestire gli ordini e permettendone la modifica. Oltre a questo, l['OMS](#page-56-1) permette di gestire le disponibilità dei prodotti, gli stati delle spedizioni ed il calcolo delle tasse per i clienti. Tutte queste funzionalità sono state testate con un dataset reale composto da oltre 5000 ordini, 900 file di disponibilità e 14000 stati di spedizione. Prima che il prodotto possa essere effettivamente utilizzato dal cliente, è necessario implementare le ultime funzionalità richieste e risolvere alcune problematiche riscontrate.

#### Criticità

Il prodotto presenta principalmente due criticità. La prima riguarda la libreria utilizzata per eseguire le operazioni su un server [FTP](#page-56-2) da Rails, attualmente questa libreria non è in grado di caricare file che superano una dimensione di circa 100kB mentre viene utilizzata una connessione resa sicura tramite crittografia. Dato che a seguito di svariate prove non è stato possibile risolvere il problema, attualmente i test vengono effettuati con una connessione non sicura, ma dato che ciò non potrà accadere in un ambiente di produzione, in futuro si rimpiazzerà questa libreria con dei comandi di shell lanciati da codice. La seconda criticità riguarda la gestione delle disponibilità, dato che attualmente i siti di vendita ricevono il file contenente le disponibilità una volta al giorno e si aspettano che tale file sia nominato availabilities.xml, c'è il rischio che inviando un file ogni volta che si riceve un ordine, il file inviato vada a sovrascrivere quello precedente senza che il sito di vendita lo legga. In regime di concorrenza, inoltre, c'è il rischio che si verifichi il seguente scenario:

- ∗ il sito di vendita riceve un file con le disponibilità e lo legge senza cancellarlo subito;
- ∗ arriva un nuovo file che sovrascrive quello appena letto;
- ∗ il sito pensando che il file presente sul server sia quello appena letto, lo cancella.

<span id="page-55-2"></span>In questo scenario, il sito non avrà le disponibilità dei prodotti aggiornate. Per risolvere questo problema, in produzione si potrà pensare di inviare i file ad intervalli di tempo regolari anziché ogni volta che si riceve un ordine.

#### Sviluppi futuri

A seguito del primo rilascio, verranno estese le funzionalità del prodotto al fine di permettere la comunicazione dell['OMS](#page-56-1) con i siti di vendita e i servizi di logistica tramite [API](#page-56-4) considerate più all'avanguardia rispetto all'attuale [FTP.](#page-56-2) In futuro, inoltre, si potrà pensare di generalizzare l'architettura attuale per permettere all['OMS](#page-56-1) di interagire con un qualsiasi software ERP anziché solamente con [Agilis.](#page-58-4) Analogamente verrà valutata la possibilità di estendere il prodotto attuale al fine di poter interagire con qualsiasi software per la gestione delle spedizioni evitando così di essere vincolati all'utilizzo di [Gsped.](#page-58-5)

#### <span id="page-55-0"></span>5.2 Raggiungimento degli obiettivi

Il raggiungimento degli obiettivi fissati all'inizio dello stage è riassunto dal seguente elenco:

- ∗ Soddisfatti
	- gestione e pianificazione del progetto attraverso kanban board condivisa;
	- analisi e progettazione dei modelli [back-end](#page-58-0) con diagramma ER, a partire dai requisiti raccolti;
	- analisi ed implementazione [API](#page-56-4) GraphQL;
	- analisi ed integrazione con software esterni via [XML;](#page-56-3)
	- coordinamento con il cliente finale.
- ∗ Parzialmente soddisfatti
	- suite di testing del software prodotto;
	- documentazione completa.

#### <span id="page-55-1"></span>5.3 Valutazione personale

Valuto molto positivamente la mia esperienza di stage perché mi ha dato la possibilità di entrare a far parte di un team di sviluppo che lavora su un progetto reale. Durante questa esperienza ho imparato ad utilizzare tecnologie come Ruby on Rails e GraphQL che non avevo mai avuto modo di conoscere in ambito universitario, inoltre ho avuto la possibilità di comprendere a pieno la metodologia di lavoro [Agile.](#page-58-2) Lo stage mi ha fatto crescere molto dal punto di vista professionale perché mi ha permesso di interagire in modo diretto con il cliente oltre ad avere avuto la possibilità di confrontarmi con altri colleghi più esperti di me molto frequentemente.

# <span id="page-56-6"></span><span id="page-56-0"></span>Acronimi e abbreviazioni

- <span id="page-56-4"></span>API [Application Program Interface.](#page-58-7) [5,](#page-14-2) [6,](#page-15-2) [38,](#page-47-4) [46](#page-55-2)
- <span id="page-56-2"></span>FTP [File Transfer Protocol.](#page-58-8) [3,](#page-12-2) [4,](#page-13-1) [10,](#page-19-2) [20,](#page-29-2) [21,](#page-30-2) [37,](#page-46-3) [45,](#page-54-2) [46](#page-55-2)
- <span id="page-56-1"></span>OMS [Order Management System.](#page-58-9) [2,](#page-11-2) [4](#page-13-1)[–6,](#page-15-2) [10,](#page-19-2) [45,](#page-54-2) [46](#page-55-2)
- <span id="page-56-5"></span>UML [Unified Modeling Language.](#page-58-10) [13](#page-22-4)
- <span id="page-56-3"></span>XML [eXtensible Markup Language.](#page-59-0) [3,](#page-12-2) [4,](#page-13-1) [7,](#page-16-1) [10,](#page-19-2) [15,](#page-24-3) [17,](#page-26-3) [29,](#page-38-4) [30,](#page-39-3) [37,](#page-46-3) [46](#page-55-2)

## <span id="page-58-1"></span>Glossario

- <span id="page-58-2"></span>Agile Insieme di metodi di sviluppo del software fondati su un insieme di principi comuni che si contrappongono ad altre metodologie di sviluppo proponendo un approccio meno strutturato caratterizzato dal coinvolgimento diretto e continuo del cliente nel processo di sviluppo. [1,](#page-10-3) [6,](#page-15-2) [9,](#page-18-4) [13,](#page-22-4) [46](#page-55-2)
- <span id="page-58-4"></span>Agilis Software gestionale che integra tutti i processi di business rilevanti di un'azienda tra cui la gestione della fatturazione e del magazzino. [3,](#page-12-2) [4,](#page-13-1) [7,](#page-16-1) [10,](#page-19-2) [11,](#page-20-2) [20,](#page-29-2) [21,](#page-30-2) [29,](#page-38-4) [30,](#page-39-3) [46](#page-55-2)
- <span id="page-58-7"></span>[API](#page-56-4) In informatica con il termine Application Programming Interface API si indica un insieme di procedure atte a risolvere uno specifico problema di comunicazione tra diversi computer, tra diversi software o tra diversi componenti di software . [47](#page-56-6)
- <span id="page-58-0"></span>back-end In informatica, il termine back-end denota la parte di programma non visibile all'utente che interagisce con il front-end per il corretto funzionamento del programma. [iii,](#page-2-0) [1,](#page-10-3) [2,](#page-11-2) [6,](#page-15-2) [13,](#page-22-4) [28,](#page-37-4) [41,](#page-50-4) [46](#page-55-2)
- <span id="page-58-3"></span>front-end In informatica, il termine front-end denota la parte visibile all'utente di un programma e con cui egli può interagire. [1,](#page-10-3) [28,](#page-37-4) [41](#page-50-4)
- <span id="page-58-8"></span>[FTP](#page-56-2) File Transfer Protocol FTP è un protocollo di livello applicativo per la trasmissione di dati tra host basato su TCP e con architettura di tipo client-server, il protocollo è spesso reso sicuro utilizzando un sottostrato SSL/TLS prendendo il nome di FTPS. [47](#page-56-6)
- <span id="page-58-5"></span>Gsped Sistema Software as a service che permette di gestire le spedizioni di un'azienda integrandosi con i canali di vendita ed il magazzino. [3,](#page-12-2) [4,](#page-13-1) [11,](#page-20-2) [20,](#page-29-2) [21,](#page-30-2) [46](#page-55-2)
- <span id="page-58-9"></span>[OMS](#page-56-1) Order Management System OMS è un software di gestione degli ordini prodotto da Moku S.r.l. [47](#page-56-6)
- <span id="page-58-6"></span>S3 Servizio web di memorizzazione offerto da Amazon Web Services, il servizio permette di memorizzare qualsiasi tipo di dato, permettendo utilizzi quali backup, disaster recovery o archiviazione. [22](#page-31-3)
- <span id="page-58-10"></span>[UML](#page-56-5) In ingegneria del software UML, Unified Modeling Language è un linguaggio di modellazione e specifica basato sul paradigma object-oriented. [47](#page-56-6)

<span id="page-59-0"></span>[XML](#page-56-3) eXtensible Markup Language XML in informatica è un metalinguaggio per la definizione di linguaggi di markup, ovvero un linguaggio basato su un meccanismo sintattico che consente di definire e controllare il significato degli elementi contenuti in un documento o in un testo. [47](#page-56-6)

# <span id="page-60-0"></span>Bibliografia

#### Siti web consultati

 $\emph{Documentazione di Active Admin. URL: \texttt{https://activeadmin.info/documentation.}$  $\emph{Documentazione di Active Admin. URL: \texttt{https://activeadmin.info/documentation.}$  $\emph{Documentazione di Active Admin. URL: \texttt{https://activeadmin.info/documentation.}$ [html](https://activeadmin.info/documentation.html). Documentazione di Ruby. URL: <https://ruby-doc.org/>. Guida per Ruby on Rails. URL: <https://guides.rubyonrails.org/>. How to GraphQL. URL: <https://www.howtographql.com/>. Stack Overflow. URL: <https://stackoverflow.com/>. Tutorial Ruby on Rails. url: <https://www.railstutorial.org/book>. Wikipedia. URL: <https://it.wikipedia.org/>.